**Registra il tuo prodotto e richiedi assistenza all'indirizzo www.philips.com/welcome** 

22HFL4373D/10 26HFL4373D/10 32HFL4373D/10 42HFL4373D/10

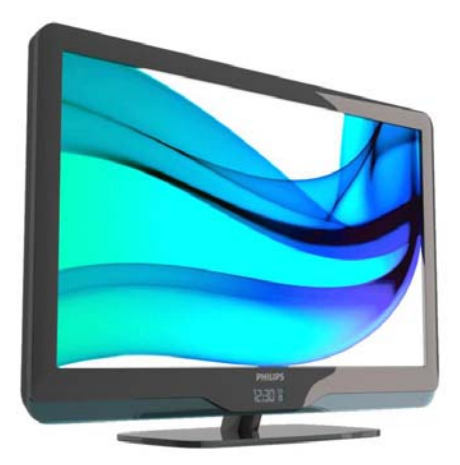

**IT Manuale dell'utente** 

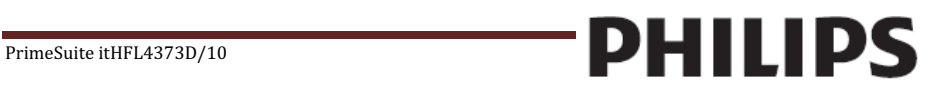

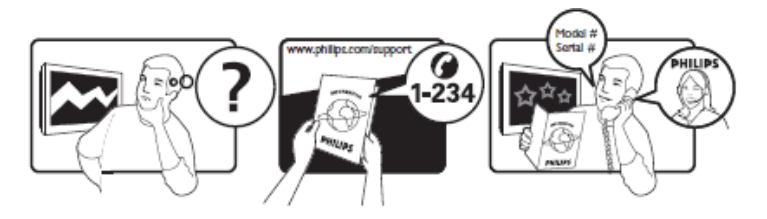

Ireland North 0800 055 6882 Moscow (495) 961-1111

Österreich 0810 000205 €0.07 pro Minute België/Belgique 078250145 €0.06 Per minuut/Par minute България +3592 489 99 96 Местен разговор Hrvatska 01 6403 776 Lokalni poziv Česká republika  $800142840$  Bezplatný hovor Danmark 3525 8759 Lokalt opkald Estonia 1986 1008600 local Suomi 09 2311 3415 paikallispuhelu Deutschland 01803 386 852 €0.09 pro Minute Ελλάδα0 6800 3122 1280 Κλήση χωρίς χρέωση Magyarország 6680018189 **Ingyenes hívás** South 1800-PHII IPS 7445477 free Italia  $840320086$  €0.08 Al minute Қазақстан +7 727 250 66 17 local Latvia 67228896 local Lithuania 62737691 local Luxemburg/Luxembourg 40 6661 5644 Ortsgespräch/Appel local Nederland  $0900\ 8407$   $\epsilon$ 0.10 Per minuut Norge 2270 8111 Lokalsamtale Polska (022) 3491504 polaczenie lokalne Portugal 800 780 903 Chamada local România 031-810 71 25 0800-89 49 10 Apel localРоссия Outside Moscow 8-800-200-0880 Местный звонок Србија +381 114 440 841 Lokalni poziv Slovensko 0800 004537 Bezplatný hovor Slovenija 00386 12 80 95 00 lokalni klic España 902 888 784€0.10 Por minute Sverige 08 5792 9100<br>Suisse/Schweiz/Svizzera 0844 800 544<br>Appel local/ Türkiye 0800 261 3302 Şehiriçi arama United Kingdom General No: 0870 900 9070

France 0821 611655 €0.09 Par minute

Appel local/Ortsgespräch/ Chiamata locale

0870 911 0036 **local** Україна 8-800-500-69-70 Місцевий виклик

This information is correct at the time of press. For updated information, see www.philips.com/support.

General National Rate No:

### **Indice**

**1. [Avviso 4](#page-3-0)**

### **2. [Importante 6](#page-5-0)**

### **3. Panoramica del televisore 8**

[Utilizzo del telecomando 10](#page-9-0)  [Menu Guest TV di base 10](#page-9-0) [Regolazione del volume del televisore 12](#page-11-0) [Utilizzo delle impostazioni Smart](#page-11-0) dell'immagine e dell'audio 12 [Visualizzazione di contenuti su](#page-12-0)  un dispositivo collegato 13 [Aggiunta di un nuovo dispositivo](#page-12-0)  [funzionalità non disponibile in modalità Guest] 13

### **4. [Funzioni avanzate del prodotto 14](#page-13-0)**

[Utilizzo del televideo 14](#page-13-0)  [Funzione EPG 15](#page-14-0) [Utilizzo dei timer 15](#page-14-0) [Sveglia 15](#page-14-0)  [Utilizzo dell'orologio del televisore 15](#page-14-0) [Utilizzo dei sottotitoli 15](#page-14-0) [Accesso ai contenuti multimediali 16](#page-15-0) [Utilizzo di Informazioni hotel 17](#page-16-0)

### **5. [Impostazione del televisore 19](#page-18-0)**

Telecomando di configurazione [professionale \(22AV8573 opzionale\) 19](#page-18-0) [Opzioni della modalità profess](#page-19-0)ionale 20 Setup settings [\(Impostazioni configurazione\) 23](#page-22-0)  [PBS Setup \(Configurazione PBS\) 23](#page-22-0) [Config. TV 29](#page-28-0)  [Modifica delle impostazioni dell'immagine](#page-28-0)  e dell'audio (con telecomando di configurazione PBS) 29 [Ulteriori impostazioni dei canali 35](#page-34-0)  [Modifica delle impostazioni dei canali 38](#page-37-0)  Store Settings [\(Impostazioni memorizzazione\) 39](#page-38-0) [Smart Clone \(Clonazione Smart\) 39](#page-38-0) [Welcome Logo \(Logo di benvenuto\)/](#page-38-0)  Informazioni hotel 39 [RF Download \(Download RF\) 40](#page-39-0)  [Start Download \(Avvia download\) 40](#page-39-0) 

### **6. [Collegamento dei dispositivi 41](#page-40-0)**

[Connettore posteriore 41](#page-40-0) [Connettore laterale 42](#page-41-0) [Collegamento di un computer 42](#page-41-0) [Utilizzo di un modulo CAM \(Conditional](#page-42-0)  Access Module) 43 [Utilizzo di Philips EasyLink 44](#page-43-0)  [Utilizzo di un lucchetto di sicurezza](#page-43-0)  Kensington 44

### **7. [Informazioni sul prodotto 45](#page-44-0)**

[Risoluzioni di visualizzazione](#page-44-0) supportate 45 [Multimediale 45](#page-44-0)  [Sintonizzazione/Ricezione/](#page-44-0)  Trasmissione 45 [Telecomando 45](#page-44-0)  [Alimentazione 45](#page-44-0)  [Supporti compatibili per montaggio del](#page-44-0) televisore a parete 45

### **8. [Risoluzione dei problemi 46](#page-45-0)**

[Problemi generali relativi al televisore 46](#page-45-0)  [Problemi con i canali del televisore 46](#page-45-0)  [Problemi relativi alle immagini 46](#page-45-0) [Problemi relativi all'audio 47](#page-46-0)  [Problemi relativi al collegamento HDMI 47](#page-46-0)  [Problemi di collegamento del](#page-47-0)  computer 48 [Contatti 48](#page-47-0) 

### **9. [A Allegato 1 0 49](#page-48-0)**

[Problemi relativi all'installazione](#page-48-0)  DVB-T 49

## <span id="page-3-0"></span>**1. Avviso**

2010 © Koninklijke Philips Electronics N.V. Tutti i diritti riservati.

Le specifiche sono soggette a modifica senza preavviso. I marchi sono di proprietà di Koninklijke Philips Electronics N.V. o dei rispettivi detentori. Philips si riserva il diritto di modificare i prodotti senza l'obbligo di implementare tali modifiche anche nelle versioni precedenti. Le informazioni contenute nel presente manuale sono da ritenersi adeguate per l'utilizzo consentito dell'impianto. Se il prodotto o i singoli moduli e le procedure corrispondenti vengono utilizzati per scopi diversi da quelli specificati in questo manuale, è necessario richiedere conferma della validità e dell'adeguatezza delle informazioni qui riportate. Philips garantisce che il materiale non viola alcun brevetto statunitense. Non vengono concesse ulteriori garanzie esplicite o implicite.

### **Garanzia**

- Rischio di lesioni, di danni al televisore o di invalidamento della garanzia. Non tentare di riparare da soli il televisore.
- Utilizzare esclusivamente il televisore e gli accessori consigliati dal produttore.
- Il simbolo di attenzione posto sul retro del televisore indica il rischio di scariche elettriche. Non rimuovere per alcun motivo il pannello posteriore del televisore. Per l'assistenza o le riparazioni, contattare sempre il Centro assistenza clienti Philips.

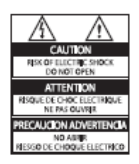

Eventuali operazioni espressamente vietate in questo manuale e procedure di regolazione o montaggio non consigliate o autorizzate nel presente manuale invalidano la garanzia.

#### **Caratteristiche dei pixel**

Gli schermi a cristalli liquidi sono costituiti da un numero elevato di pixel colorati. Nonostante questo schermo vanti una percentuale di pixel funzionanti pari al 99,999% o superiore, i pixel spenti o quelli luminosi (rossi, verdi, blu) possono comunque apparire sullo schermo. Si tratta di una caratteristica strutturale degli schermi riconosciuta dai più diffusi standard industriali e non di un malfunzionamento.

### **Software open source**

Su questo televisore è installato software di tipo open source. Pertanto Philips offre o rende disponibile, dietro richiesta e a un costo non superiore a quello sostenuto per la distribuzione, una copia completa e leggibile del codice sorgente su un supporto tipicamente utilizzato per la diffusione del software. Tale offerta è valida per un periodo di 3 anni dalla data di acquisto del presente prodotto. Per ottenere il codice sorgente, scrivere a:

GBU Customer Care Manager Customer Care department Philips Lighting GBU Hospitality Hurksestraat 2c 5652 AJ Eindhoven The Netherlands

### **Conformità ai requisiti EMF**

Koninklijke Philips Electronics N.V. produce e commercializza numerosi prodotti destinati al mercato consumer che, come tutti gli apparecchi elettronici, possono emettere e ricevere segnali elettromagnetici.

Uno dei principali principi aziendali applicati da Philips prevede l'adozione di tutte le misure sanitarie e di sicurezza volte a rendere i propri prodotti conformi a tutte le regolamentazioni e a tutti gli standard EMF applicabili alla data di produzione dell'apparecchio. In base a tale principio, Philips sviluppa, produce e commercializza prodotti che non hanno effetti negativi sulla salute. Garantisce pertanto che i propri prodotti, se utilizzati nelle modalità previste, sono da ritenersi sicuri in base ai dati scientifici attualmente disponibili. Inoltre Philips collabora attivamente all'elaborazione degli standard internazionali EMF e di sicurezza ed è in grado di anticipare evoluzioni future degli stessi e di implementarle nei propri prodotti.

### **Fusibile di alimentazione (solo Regno Unito)**

Questo televisore è dotato di una spina stampata regolarmente approvata. Nel caso in cui si renda necessario procedere alla sostituzione del fusibile di alimentazione, sostituirlo con un fusibile di valore corrispondente a quello indicato sul connettore (ad esempio 10A).

- 1 Rimuovere la protezione del fusibile e il fusibile.
- 2. Il nuovo fusibile deve essere conforme alla norma BS 1362 e presentare il marchio di approvazione ASTA. In caso di smarrimento del fusibile, rivolgersi al rivenditore per richiedere il tipo corretto da utilizzare.
- 3. Riposizionare la protezione del fusibile.
- Ai fini della conformità con la direttiva EMC, la spina di rete di questo prodotto non deve essere asportata dal cavo di alimentazione.

#### **Copyright**

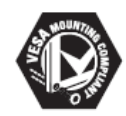

I logo VESA, FDMI e conformità VESA sono marchi commerciali dell'associazione Video Electronics Standards Association. ® Kensington e Micro Saver sono marchi registrati di ACCO World Corporation, la cui registrazione è stata accettata negli Stati Uniti e richiesta in tutti gli altri paesi del mondo.

# **TTI DOLBY**

DIGITAL PLUS

Prodotto su licenza di Dolby Laboratories. Dolby e il simbolo con la doppia D sono marchi di Dolby Laboratories.

Tutti gli altri marchi registrati e non registrati sono di proprietà dei rispettivi detentori.

## <span id="page-5-0"></span>**2. Importante**

Leggere bene tutte le istruzioni prima di utilizzare il televisore. La garanzia non copre i danni derivanti dal mancato rispetto delle istruzioni fornite.

### Sicurezza

- **Rischio di scossa elettrica o di incendio!** 
	- Non esporre il televisore a pioggia o acqua. Non collocare contenitori di liquidi, ad esempio vasi, accanto al televisore. Nel caso di versamento di liquidi sul o nel televisore, staccare immediatamente la presa di corrente. Per un controllo del televisore prima dell'uso, contattare il centro di assistenza clienti Philips.
	- Non posizionare mai il televisore, il telecomando o le batterie vicino a fiamme esposte o altre fonti di calore, inclusa la luce diretta del sole. Per impedire il propagarsi degli incendi, tenere lontane candele o altre fiamme dal televisore, dal telecomando e dalle batterie.

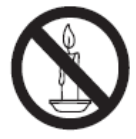

- Non inserire oggetti nelle fessure di ventilazione o nelle altre aperture del televisore.
- Quando il televisore viene ruotato, verificare che il cavo di alimentazione non sia sottoposto a tensione. La tensione del cavo di alimentazione può allentare le connessioni e provocare archi elettrici.
- **Rischio di corto circuito o di incendio!** 
	- Non esporre il telecomando o le batterie a pioggia, acqua o calore eccessivo.
	- Evitare di fare forza sulle spine di alimentazione. Le spine di alimentazione non inserite correttamente possono causare archi elettrici o incendi.

### **• Rischio di lesioni o danni al televisore!**

- Per sollevare e trasportare un televisore che pesa più di 25 kg sono necessarie due persone.
- Quando il televisore viene montato su piedistallo, utilizzare solo il supporto fornito. Fissare bene il supporto al televisore. Collocare il televisore su una superficie piana e liscia in grado di sostenere il peso del televisore e del supporto.
- Quando il televisore viene montato a parete, utilizzare un supporto in grado di sostenere il peso dell'apparecchio. Fissare il supporto a una parete in grado di sostenere il peso del televisore e del supporto stesso. Koninklijke Philips Electronics N.V. non sarà da ritenersi responsabile in caso di incidenti, lesioni o danni riconducibili a montaggi a parete non corretti.
- **Rischio di lesioni per i bambini! Adottare le seguenti** precauzioni per prevenire la caduta del televisore e conseguenti lesioni ai bambini:
	- Non posizionare il televisore su una superficie coperta da un panno o altro materiale che possa essere tirato e rimosso.
	- Assicurarsi che non vi siano parti del televisore che sporgono dal bordo della superficie.
	- Non posizionare il televisore su mobili alti (ad esempio, una libreria) prima di fissare il mobile e il televisore alla parete o a un supporto idoneo.
	- Informare i bambini sui pericoli legati al fatto di salire sui mobili per raggiungere il televisore.
- **• Rischio di surriscaldamento! Non posizionare il televisore** in uno spazio ristretto. Lasciare uno spazio di almeno 10 cm o 4 pollici intorno al televisore per consentirne la ventilazione. Accertarsi che le aperture di ventilazione del televisore non siano mai coperte da tende o altri oggetti.

**• Rischio di danni al televisore!** 

**Prima di** collegare il televisore alla presa di corrente accertarsi che la tensione di alimentazione corrisponda al valore stampato sul retro dell'apparecchio. Non collegare mai il televisore alla presa di corrente se la tensione è diversa.

- **Rischio di lesioni, incendio o danni al cavo di alimentazione!** Non collocare il televisore o altri oggetti sul cavo di alimentazione.
- **Per scollegare facilmente il televisore dalla** presa di corrente, accertarsi di poter accedere al cavo di alimentazione in qualsiasi momento.
- **Estrarre sempre il cavo di alimentazione**  afferrando la spina e non il cavo.
- **Scollegare il televisore dalla presa e** dall'antenna quando si avvicina un temporale. Durante il temporale, non toccare le parti del televisore, il cavo di alimentazione o dell'antenna.
- **Rischio di danni all'udito! Non utilizzare** le cuffie ad elevato volume o per intervalli di tempo prolungati.
- **Se il televisore viene trasportato a temperature** inferiori a 5°C, estrarlo dalla confezione e attendere che la relativa temperatura si adatti a quella ambientale prima di collegarlo alla presa elettrica.

### **Protezione dello schermo**

- Evitare per quanto possibile le immagini fisse. Le immagini fisse sono quelle che rimangono sullo schermo per periodi di tempo prolungati. Ad esempio menu a video, barre nere e visualizzazioni dell'orario. Se è necessario utilizzare immagini fisse, ridurre il contrasto e la luminosità per evitare danni allo schermo.
- Scollegare il televisore prima di pulirlo.
- Pulire il televisore e la struttura con un panno morbido leggermente inumidito. Non usare sostanze come alcol, prodotti chimici o detergenti sul televisore.
- Rischio di danni dello schermo del televisore! Non toccare, spingere, strofinare o colpire lo schermo con qualsiasi oggetto.
- Per evitare deformazioni e scolorimenti, asciugare tempestivamente eventuali gocce d'acqua.

### **Smaltimento del prodotto e delle batterie**

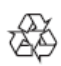

Questo prodotto è stato progettato e realizzato con materiali e componenti di alta qualità, che possono essere riciclati e riutilizzati.

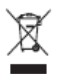

Quando su un prodotto si trova il simbolo del bidone dei rifiuti con una croce, significa che tale prodotto è soggetto alla Direttiva Europea 2002/96/CE. Informarsi sul sistema di raccolta differenziata in vigore per i prodotti elettrici ed elettronici.

Attenersi alle normative locali per lo smaltimento dei rifiuti e non gettare I vecchi prodotti nei normali rifiuti domestici. Il corretto smaltimento dei prodotti usati aiuta a prevenire l'inquinamento ambientale e possibili danni alla salute.

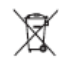

Il prodotto contiene batterie che rientrano nell'ambito della Direttiva Europea 2006/66/CE e non possono essere smaltite con i normali rifiuti domestici.

Informarsi sui regolamenti locali per la raccolta differenziata delle batterie. Il corretto smaltimento delle batterie contribuisce a prevenire potenziali effetti negativi sull'ambiente e sulla salute.

## **3. Panoramica del televisore**

In questa sezione è riportata una panoramica delle funzioni e dei comandi più utilizzati di questo televisore.

Fare riferimento alla sezione da 3 a 6 per impostare innanzitutto il menu dell'utente di base, quindi seguire le istruzioni nella sezione 7 per impostare il menu della modalità professionale.

### **Comandi laterali e indicatori**

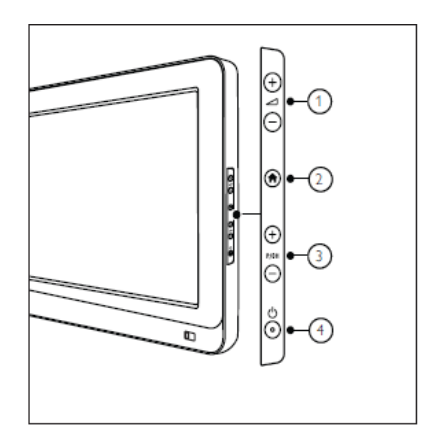

 $\bigcirc$   $\blacktriangleleft$  +/- consente di aumentare o ridurre il volume. All'interno del menu Home, premere questi tasti per muoversi in orizzontale.

2<sup>T</sup>Home: consente di accedere al menu principale. Premere nuovamente per avviare un'attività dal menu principale.

 **P/CH** +/-: consente di passare al canale successivo o precedente. All'interno del menu Home, premere questi tasti per muoversi in verticale.

4 U Alimentazione: consente di accendere o spegnere il televisore.

### **Telecomando Guest** 1 (Standby-On)

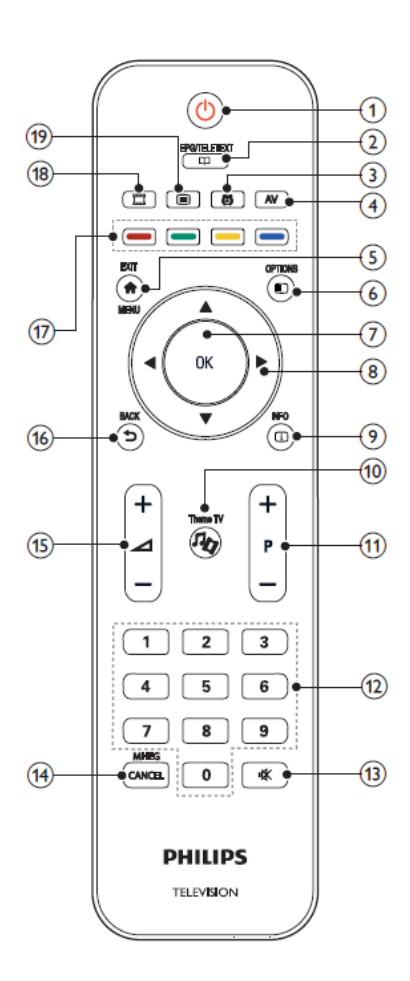

- Consente di attivare la modalità standby se il televisore è acceso.
- Consente di accendere il televisore se è in standby.

### 2 EPG/TELETEXT

Consente di accedere al menu Browse per selezionare l'elenco canali, la guida EPG e il televideo.

### 3 SVEGLIA

Consente di avviare il menu [Ora sveglia]. Disponibile solo in modalità [Hotel] e in alcuni modelli.

### 4 AV

Consente di selezionare i dispositivi collegati.

### 5 EXIT/MENU

Consente di accedere al menu principale.

### 6 OPTIONS

I menu Options consentono di utilizzare impostazioni utili in relazione a ciò che è presente sullo schermo.

### 7 OK

Consente di confermare una voce o una selezione.

8 ▲▼◄► (tasti di navigazione) Consentono di spostarsi all'interno dei menu e di selezionare le varie voci.

### 9 INFO

Consente di visualizzare le informazioni sul programma, quando disponibili. Se le informazioni sono distribuite su più pagine, premere OPTIONS per passare alla pagina successiva.

- 10 Theme TV
- 11 P+/- (Programma +/-) Consente di passare al canale successivo o precedente. Quando il menu TV è attivo, questo tasto consente di scorrere la pagina verso l'alto o verso il basso.

### 12 0-9 (tasti numerici) Consentono di selezionare un canale o un'impostazione.

### <span id="page-9-0"></span>13 (MUTE)

Consente di disattivare o ripristinare l'uscita audio.

### 14 MHEG/CANCEL

Solo per il Regno Unito: consente di attivare commenti audio per non vedenti.

15 (Volume +/-)

Consente di aumentare o ridurre il volume.

#### 16 BACK

- Consente di tornare a una schermata precedente.
- Consente di tornare al canale precedentemente visualizzato.

#### 17 Tasti colorati

- Consentono di selezionare attività o opzioni.
- In modalità professionale, premere questi tasti per attivare il telecomando multifunzione.

### Tasto rosso (DEMO)

Per selezionare l'opzione rossa, accedere ai servizi TV interattivi digitali o guardare le clip dimostrative sul TV.

#### Tasto verde

Consente di selezionare l'opzione verde o le impostazioni Eco.

### Tasto giallo

Consente di selezionare l'opzione gialla o il menu Guida.

### Tasto blu (Descrizione audio)

(solo per televisori digitali RF) Solo per il Regno Unito: consente di attivare commenti audio per non vedenti.

### (MyChoice)

Consente di aprire il menu MyChoice per inserire il codice PIN autorizzato.

La griglia dei canali non è disponibile in determinate funzioni.

## **Utilizzo del telecomando**

Quando si utilizza il telecomando, tenerlo a distanza ravvicinata dal televisore e puntarlo verso il sensore. Verificare che il segnale del telecomando non sia bloccato da mobili, pareti o altri oggetti.

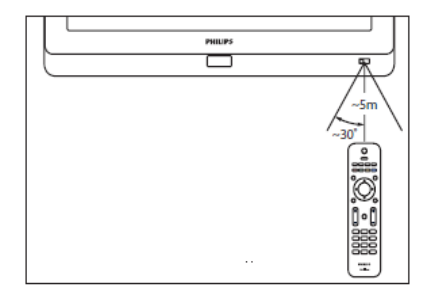

## **Menu Guest TV di base**

**Per visualizzare i menu Guest TV, la modalità PBS TV deve essere impostata su "On". Vedere pagina….**

#### **Home**

Il menu principale consente di accedere facilmente ai dispositivi collegati, alle impostazioni dell'immagine e dell'audio e ad altre funzioni utili.

- 1. Premere  $\bigoplus$ .
- 2. Selezionare una voce del menu principale, quindi premere **OK** per accedere al menu.
- 3. Per uscire dal menu principale, premere  $\bigcap$  o  $\bigcup$ .

Per iniziare un'attività, selezionare la voce desiderata con i tasti di navigazione, quindi premere **OK**:

- **[Visione TV]**: ritorna alla sorgente antenna se è selezionata un'altra sorgente.
- **[Seleziona USB]**: se è collegato un dispositivo di memorizzazione USB, consente di accedere al Browser contenuti.
- **[Informazioni hotel]**: consente di passare allo sfondo Informazioni.
- **[Menu Guest]**: consente di accedere ai menu per modificare l'immagine, il suono e le impostazioni del timer di spegnimento e della sveglia.

### **EPG/Teletext**

Il menu EPG/Teletext consente di accedere facilmente a:

- Guida elettronica ai programmi
- Elenco canali TV
- Televideo

Per accedere a questo menu, mentre si guarda la TV, premere a. il tasto EPG/Teletext sul telecomando.

- 1. Premere i tasti di navigazione per selezionare una voce:
	- [Guida programmi]: consente di accedere alla guida EPG.
	- [Lista canali]: consente di accedere all'elenco canali TV.
	- [Testo]: consente di accedere al televideo.
- 2. Premere OK per confermare la scelta effettuata.

### **Lista canali**

L'elenco canali mostra i canali TV e le stazioni radio installati sul televisore.

- 1. Quando si guarda la televisione, premere il tasto  $\square$ .
- 2. Selezionare **[Lista canali],** quindi premere **OK**.
- 3. Selezionare un canale, quindi premere **OK** per accedere al canale.
- 4. Premere  $\bigcirc$  per uscire dall'elenco canali senza cambiare canale.

### **Opzioni**

I menu Options consentono di utilizzare impostazioni utili in relazione a ciò che è presente sullo schermo.

- 1. Premere **D** per vedere quali opzioni sono disponibili.
- 2. Per uscire, premere nuovamente  $\Box$ .

### **Visione TV**

Accensione/spegnimento o standby

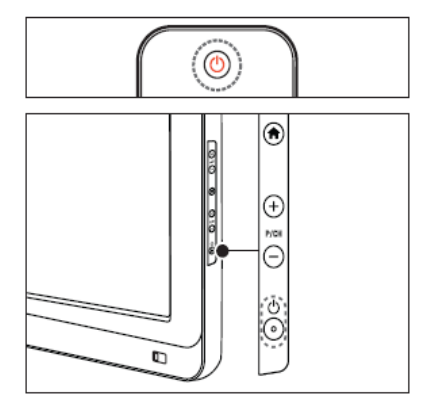

Per accendere il televisore

- Se l'indicatore di standby è spento, premere
	- POWER sul lato del televisore.
- Se l'indicatore di standby è rosso, premere
	- (Standby-On) sul telecomando.

### Nota

- ••La spia a LED anteriore non si accende quando il televisore è acceso.
- ••Il televisore richiede alcuni minuti per l'accensione. In questo lasso di tempo il televisore non risponde ai comandi del telecomando o laterali. Questo comportamento è normale.

### **Per mettere il televisore in standby**

Premere  $\bigcup$  (Standby-On) sul telecomando. »»Il LED anteriore si accende (rosso).

### Per spegnere il televisore

- Premere  $\bigcup_{n=1}^{\infty}$  POWER sul lato del televisore. »»L'indicatore di standby si spegne.
- Sebbene il consumo di energia del televisore in standby sia notevolmente ridotto, continuerà comunque a esserci consumo energetico. Se il televisore non viene utilizzato per lunghi periodi di tempo, scollegare il cavo di alimentazione dalla presa di corrente.

### <span id="page-11-0"></span>**Cambio dei canali**

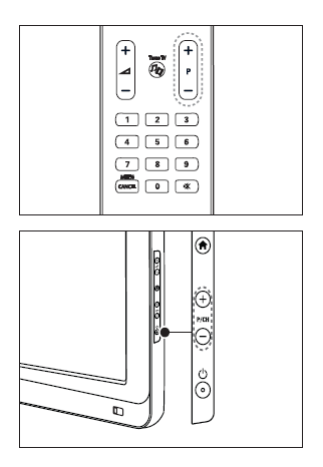

Premere **P +/-** sul telecomando o **P /CH +/** sul lato del televisore.

- Premere LLJ, quindi selezionare **[Lista canali]** per utilizzare l'elenco canali.
- Premere  $\sum$  per tornare al canale visualizzato in precedenza.
- Inserire il numero di un canale utilizzando i **tasti numerici**.

## **Regolazione del volume del televisore**

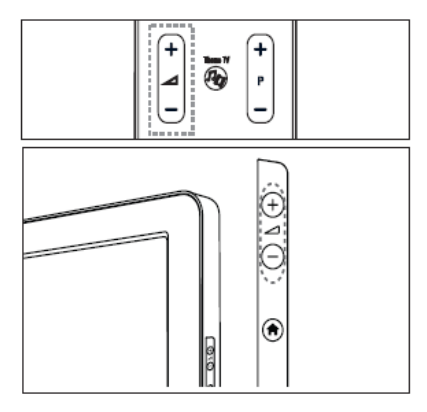

### **Per aumentare o ridurre il volume**

- Premere  $\blacktriangle$  +/- sul telecomando.
- Premere  $\angle$ +/- sul lato del televisore.

### **Per disattivare o attivare l'audio**

- Premere  $\mathbf{R}$  per disattivare l'audio.
- Premere nuovamente **K** per riattivare l'audio.

## **Utilizzo delle impostazioni Smart dell'immagine e dell'audio**

- 1. Premere **f**
- 2. Selezionare **[Menu Guest]**.

### **Utilizzo delle impostazioni Smart per audio**

- 1. Selezionare **[Img Smart]**, quindi premere **OK.**
- 2. Selezionare una delle seguenti impostazioni:
	- **[Vivido]**: impostazioni ricche e dinamiche, ideali per l'utilizzo durante il giorno.
	- **[Naturale]**: impostazione di immagine naturale.
	- **[Cinema]**: impostazioni ideali
	- per guardare film.
	- **[Gioco]**: impostazioni ideali per i giochi.

<span id="page-12-0"></span>• **[Risp. energ.]**: impostazioni ideali per il risparmio energetico.

• **[Standard]**: regola le impostazioni dell'immagine per soddisfare la maggior parte degli ambienti e dei tipi di video. Impostazioni predefinite di fabbrica.

• **[Foto]**: impostazioni ideali per guardare le foto.

• **[Person.]**: consente di utilizzare le impostazioni personalizzate memorizzate per le immagini.

- 3. Premere OK per confermare la scelta effettuata.
- 4. Premere per uscire.

#### **Utilizzo delle impostazioni Smart per audio**

- 1. Selezionare **[Audio Smart]**, quindi premere **OK.**
- 2. Selezionare una delle seguenti impostazioni:
	- **[Personale]**: consente di impostare le preferenze personali per il televisore.
	- **[Standard]**: consente di regolare le impostazioni audio per soddisfare la maggior parte degli ambienti e dei tipi di audio.
	- **[News]**: applica le impostazioni audio ideali per l'audio parlato, ad esempio I notiziari.
	- **[Film]**: applica le impostazioni audio ideali per i film.
	- **[Gioco]**: impostazioni ideali per i giochi.
	- **[Fiction]**: applica le impostazioni audio ideali per i film drammatici.
	- **[Sport]**: applica le impostazioni audio ideali per lo sport.
- 4. Premere OK per confermare la scelta effettuata.
- 5. Premere per uscire.

### **Modifica del formato immagine**

- 1. Selezionare **[Audio Smart]**, quindi premere **OK.**
- 2. Selezionare una delle seguenti impostazioni:
	- **[Riempimento automatico]**: consente di ingrandire automaticamente l'immagine in modo da riempire lo schermo. La distorsione dell'immagine è minima e i sottotitoli sono visibili. Impostazione non adatta ai PC.
	- **[Zoom automatico]**: consente di ingrandire automaticamente l'immagine per riempire lo schermo il più possibile, senza distorcerla. Possono essere visibili delle strisce nere. Impostazione non adatta ai PC.
	- **[Super zoom]**: rimuove le strisce nere laterali dei programmi trasmessi in 4:3. Impostazione non adatta a HD o PC.
	- [**Movie expand 16:9]**: scala il formato classico 4:3 al formato 16:9. Impostazione non consigliata per HD o PC.
	- **[Schermo ampio]**: allarga il formato classico 4:3 al formato 16:9.

## **Visualizzazione di contenuti su un dispositivo collegato**

## **Aggiunta di un nuovo dispositivo [funzionalità non disponibile in modalità Guest]**

Prima di avviare la visualizzazione da un dispositivo collegato, è necessario aggiungerlo al menu principale. I dispositivi compatibili HDMI ARC collegati al connettore RC HDMI sul televisore vengono aggiunti automaticamente al menu principale.

### Vedere pagina…. Per aggiungere dispositivi.

## **Visualizzazione del dispositivo collegato**

- 1. Premere **f**
- 2. Selezionare il dispositivo dal menu principale.
- 3. Premere **OK** per confermare la scelta effettuata.

## <span id="page-13-0"></span>**4. Funzioni avanzate del prodotto**

## **Utilizzo del televideo**

### **Selezione di una pagina**

- 1. Premere  $\Box$
- 2. Selezionare **[Testo]**, quindi premere OK.
- 3. Selezionare una pagina effettuando una delle seguenti operazioni:
	- Inserire il numero di pagina con i **tasti numerici**.
	- Premere ▲ o ▼ per visualizzare la pagina successiva o quella precedente.
	- Premere i **tasti colorati** per selezionare una voce con codifica a colori.
- 4. Premere  $\bigcirc$  per uscire dal televideo.

### **Accesso alle opzioni del televideo**

- 1. In modalità Televideo, premere  $\Xi$ .
- 2. Selezionare un'opzione:
	- **[Fermo pagina]/[Sblocca pagina]**: consente di bloccare o sbloccare la pagina corrente.
	- **[Schermo doppio]/[Schermo intero]**: attiva e disattiva il Televideo con doppio schermo che consente di posizionare il canale o la sorgente corrente sulla sinistra dello schermo e il Televideo sulla destra.
	- **[Panoramica TOP]**: Il Televideo TOP (Table Of Pages, sommario pagine) consente di passare da un argomento all'altro senza utilizzare i numeri di pagina.
	- **[Allarga]/[Visual. normale]**: per facilitare la lettura, è possibile ingrandire la pagina del Televideo. Premere i **tasti di navigazione** per spostarsi nella schermata.
	- **[Visualizza]**: nasconde o mostra le informazioni nascoste di una pagina quali, ad esempio, le soluzioni di enigmi e puzzle.
	- **[Scorrimento delle sottopagine]**: scorre automaticamente le sottopagine, se disponibili.
- **[Lingua]**: passa a un altro gruppo di lingue per visualizzare correttamente una lingua quando tale lingua utilizza un set di caratteri diverso.
- $3.$  Premere  $\Box$  per uscire dal menu delle opzioni.

### **Selezione delle sottopagine**

Le pagine del televideo possono includere numerose sottopagine. Tali sottopagine vengono visualizzate su una barra accanto al numero di pagina principale.

Quando sono disponibili su una pagina del televideo, premere ◄ o ► per selezionare le sottopagine.

### **Esecuzione di ricerche nel televideo**

- 1. In modalità televideo, premere **OK** per evidenziare la prima parola o il primo numero.
- 2. Premere i **tasti di navigazione** per passare alla parola o al numero da cercare.
- 3. Premere **OK** per iniziare la ricerca.
- 4. Premere ▲ finché non viene evidenziata alcuna parola o numero per uscire dalla ricerca.

### **Utilizzo del televideo digitale**

Alcune emittenti televisive digitali offrono servizi di testo digitale o interattivi dedicati (ad esempio BBC1), trasmessi direttamente sui canali televisivi digitali.

In modalità televideo digitale:

- Premere i **tasti di navigazione** per selezionare o evidenziare le voci.
- Utilizzare i **tasti colorati** per selezionare un'opzione, quindi premere OK per confermare o attivare.

I servizi di testo digitali sono bloccati quando vengono trasmessi i sottotitoli e l'opzione [Sottotitoli] è attiva. Vedere Funzioni avanzate del televisore > Utilizzo dei sottotitoli (pagina 25).

### <span id="page-14-0"></span>**Utilizzo del televideo 2.5**

Il televideo 2.5 offre una grafica migliore e un maggior numero di colori rispetto al televideo normale. Se il televideo 2.5 viene trasmesso da un canale, è attivato per impostazione predefinita.

## **Funzione EPG**

#### **Panoramica**

La guida EPG (Electronic Program Guide) è una guida su schermo disponibile per i canali digitali. La guida EPG consente di:

- Visualizzare un elenco dei programmi digitali trasmessi al momento.
- Visualizzare i programmi futuri.
- Raggruppare i programmi in base al genere.

\*La guida EPG non è disponibile in tutti i paesi.

### **Attivazione della guida EPG**

- 1. Premere
- 2. Selezionare **[Guida programmi]**, quindi premere **OK**.

### **Utilizzo dei timer**

#### **Sleeptimer**

Lo sleeptimer mette automaticamente il televisore in standby dopo un periodo di tempo predefinito. È comunque possibile spegnere il televisore prima dello scadere del tempo o reimpostare lo sleeptimer durante il conto alla rovescia.

- 1. Premere **f**
- 2. Selezionare **[Sleeptimer]**.
- 3. Premere **OK** per attivare lo sleeptimer. Il televisore passa in modalità standby dopo l'intervallo di tempo predefinito.

Vedere pagina…. Per impostare il timer.

## **Sveglia**

È possibile impostare una sveglia a un orario selezionato (correlato all'orario visualizzato).

- 1. Premere **1.** [Menu Guest], [Imp. sveglia] o, in alternativa, premere il tasto  $\bigcirc$ .
- 2. Premere ▲ o ▼ per modificare l'ora della sveglia.
- 3. Premere OK o ► per accedere al campo dei minuti.
- 4. Premere ▲ o ▼ per modificare i minuti della sveglia.
	- [Fine]: per confermare l'ora della sveglia.
	- [Spegnimento]: per disattivare l'ora della sveglia o interrompere il segnale acustico della sveglia.

## **Utilizzo dell'orologio del televisore**

È possibile visualizzare un orologio sullo schermo del televisore. L'orologio visualizza l'ora corrente utilizzando le informazioni ricevute dall'emittente televisiva.

• Per ulteriori dettagli sulle impostazioni dell'orologio Pro+, fare riferimento alla sezione *"Configurazione dell'orologio"* a pagina 31.

#### **Visualizzazione dell'orologio del televisore**

- 1. Quando si guarda la televisione, premere **(OPTIONS)**. Viene visualizzato il menu delle opzioni TV.
- 2. Selezionare **[Orologio]**.
- 3. Premere **OK**.

• Per disattivare l'orologio, ripetere la procedura precedente.

## **Utilizzo dei sottotitoli**

Su canali analogici

- 1. Impostare il televisore su un canale TV analogico.
- 2. Premere  $\Box$ , quindi selezionare **[Testo]** e premere **OK**.
- 3. Inserire il codice a tre cifre della pagina dei sottotitoli (solitamente "888").
- 4. Premere  $\bigcirc$  per uscire dal Televideo. Se disponibili, compaiono i sottotitoli.

### <span id="page-15-0"></span>**Lingua sottotitolo**

Questa funzione è supportata solo su canali digitali selezionati.

- 1. Quando si guarda la televisione, premere $\textcircled{\small{=}}$
- 2. Selezionare **[Sottotitoli].**
- 3. Selezionare una lingua sottotitoli dall'elenco, quindi premere **OK.**

## **Accesso ai contenuti multimediali**

### **Seleziona USB**

Sul televisore è possibile guardare foto o riprodurre brani musicali e video presenti su un dispositivo di memorizzazione USB. •Philips non è da ritenersi responsabile nel caso in cui

il dispositivo di memorizzazione USB non sia supportato né in caso di danni o perdita di dati dal dispositivo.

È possibile accedere al browser dei contenuti USB utilizzando uno dei metodi seguenti: Quando si guarda la televisione, collegare il dispositivo USB alla porta USB sul lato del televisore.

1. Premere **f** 

2. Selezionare **[Seleziona USB]**, quindi premere **OK**.

## **Visualizzazione di una presentazione**  Premere i **tasti di navigazione** per

selezionare un'immagine, quindi premere **OK**.

- Per mettere in pausa o arrestare la riproduzione, premere nuovamente OK.
- Per passare al file precedente o successivo, premere ◄ o ►.
- $\cdot$  Premere  $\bigcirc$  per uscire dal browser dei contenuti

Premere  $\equiv$  per accedere o uscire dalle seguenti impostazioni:

- **[Mostra info]**: consente di visualizzare le informazioni sui file.
- **[Interrompi]**: consente di interrompere la presentazione.
- **[Ruota img]**: consente di ruotare il file.
- **[Ripeti]**: consente di ripetere la presentazione.
- **[Ripr. 1 volta]**: consente di riprodurre il file una volta.
- **[Shuffle disattivo]**/**[Shuffle attivo]**: consente di attivare o disattivare la visualizzazione casuale delle immagini all'interno di una presentazione.
- **[Velocità presentazione]**: consente di impostare l'ora di visualizzazione di ciascuna immagine all'interno di una presentazione.
- **[Trans. presentazione]**: imposta la transizione da una foto alla successiva.

### **Ascolto di brani musicali**

Premere i **tasti di navigazione** per selezionare un brano musicale, quindi premere **OK**.

- Premere ◄ / ► per eseguire il riavvolgimento o l'avanzamento rapido all'interno di un brano.
- Premere  $\bigcirc$  per uscire dal browser dei contenuti.

Premere  $\Box$  per accedere o uscire dalle seguenti impostazioni:

- **[Interrompi]**: consente di interrompere la riproduzione audio.
- **[Ripeti]**: ripete un brano o un album.
- **[Ripr. 1 volta]**: consente di riprodurre il file una volta.
- **[Shuffle attivo]/[Shuffle disattivo]**: attiva o disattiva la riproduzione casuale dei brani musicali.

### <span id="page-16-0"></span>**Visione di filmati**

Premere i **tasti di navigazione** per selezionare un file video, quindi premere **OK**.

- Premere ◄ o ► per tornare indietro o avanti velocemente all'interno di un file.
- Premere  $\bigcirc$  per uscire dal browser dei contenuti.

Durante la riproduzione video, premere  $\Box$ per accedere alle seguenti impostazioni:

- **[Interrompi]**: consente di arrestare la riproduzione.
- **[Ripeti]**: ripete un video.
- **[Shuffle attivo]/[Shuffle disattivo]**: attiva o disattiva la riproduzione casuale dei filmati.

### **Ascolto della radio digitale**

Se è disponibile la trasmissione digitale, I canali radio digitali vengono sintonizzati automaticamente durante l'installazione.

- 1. Quando si guarda la televisione, premere  $\Box$ .
- 2. Selezionare **[Lista canali],** quindi premere **OK**.
- 3. All'interno dell'elenco canali, premere
- 4. Selezionare **[Seleziona elenco] > [Radio]**, quindi premere **OK.**
- 5. Selezionare un canale radio, quindi premere **OK**.

È possibile ascoltare la trasmissione radio satellitare (se disponibile).

- 1. Quando si guarda la televisione, premere **QQ**
- 2. Selezionare **[Lista canali],** quindi premere **OK**.
- 3. All'interno dell'elenco canali, premere
- 4. Selezionare **[TV/Radio] > [Radio]**, quindi premere **OK**.

## **Utilizzo di Informazioni hotel**

### **Attivazione di Informazioni hotel**

È possibile utilizzare Informazioni hotel per visualizzare un'immagine come foglio Informazioni sul televisore. Assicurarsi che la posizione del televisore sia impostata sulla modalità **[Home]**.

- 1. Premere **f**
- 2. Selezionare **[Informazioni hotel]**, quindi premere **OK**. Viene visualizzata l'immagine predefinita o precaricata.

### **Non vedenti**

Alcuni canali televisivi digitali trasmettono audio speciale adatto ai non vedenti. L'audio normale viene fornito unitamente a commenti aggiuntivi.

Per attivare l'audio per i non vedenti (se disponibile)

- 1. Quando si guarda la televisione, premere  $\square$ .
- 2. Selezionare **[Acc. universale]**, quindi premere il tasto verde per accedere all'opzione **[Difficoltà visive]**.
- 3. Utilizzare i seguenti tasti per attivare le relative funzioni:
	- **Rosso [Spegnimento]**: consente di disattivare l'audio per i non vedenti.
	- **Verde [Altop.]**: consente di ascoltare l'audio per i non vedenti solo dagli altoparlanti.
	- **Giallo [Cuffie]**: consente di ascoltare l'audio per i non vedenti solo dalle cuffie.
	- **Blu [Altoparlanti + cuffia]**: consente di ascoltare l'audio per i non vedenti solo dagli altoparlanti e dalle cuffie.
- 4. Premere  $\bigtriangledown$  per uscire.
- •Per verificare se è disponibile l'audio per non vedenti, premere e selezionare [Lingua audio]. Le lingue con l'icona di un occhio indicano il supporto per non vedenti.

### **Regolazione del volume per i non vedenti**

- 1. Nel menu **[Acc. universale]**, premere il tasto giallo per selezionare **[Volume mix].**
- 2. Premere i **tasti di navigazione** per spostare il cursore verso l'alto o verso il basso, quindi premere **OK**.
- 3. Premere  $\Rightarrow$  per uscire.

### **Feedback audio per i non vedenti**

Questa funzione consente di attivare il feedback audio quando vengono premuti I tasti sul telecomando o sul televisore.

- 1. Nel menu **[Acc. universale]**, premere il tasto blu per selezionare **[Suono tasti].**
- 2. Premere il tasto verde per attivare il feedback audio o il tasto rosso per disattivarlo.
- 3. Premere  $\bigtriangledown$  per uscire.

## <span id="page-18-0"></span>**5. Impostazione del televisore**

### **Introduzione**

Questo televisore è speciale poiché può essere configurato per un'applicazione presso strutture alberghiere.

In questa sezione viene descritto come installare e mettere in funzione questo televisore. Prima di leggere questa sezione, leggere anche la sezione 4 per informazioni sulle funzionalità di base di questo televisore.

#### **Vantaggi dei televisori specifici per strutture alberghiere**

Questo televisore è progettato specificatamente per il funzionamento in modalità professionale. La modalità professionale offre i seguenti vantaggi:

è possibile bloccare l'accesso a **[Config. disp.]**. Questo impedisce agli utenti, ad esempio ospiti, di eliminare o modificare le impostazioni dei canali e/o modificare le impostazioni dell'immagine e dell'audio. In tal modo è possibile assicurarsi che I televisori siano sempre impostati correttamente.

### **Ad esempio:**

- È possibile impostare un volume e un canale di accensione. All'accensione, il televisore verrà avviato sempre sul livello di volume e sul canale specificati.
- - È possibile limitare il livello di volume massimo in modo da impedire che altri ospiti vengano disturbati.
- -È possibile cancellare i canali (solo video).
- - È possibile bloccare i tasti locali del televisore **VOLUME +/-, P/CH+/-**

### e **(Home)**.

- È possibile eliminare le informazioni sullo schermo.

## **Telecomando di configurazione professionale (22AV8573 opzionale)**

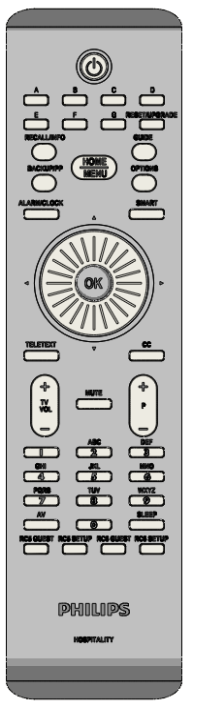

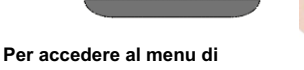

# **configurazione professionale:**

- premere RC5 Setup
- premere Home/Menu

**Su un telecomando Guest: Premere [3, 1, 9, 7, 5, 3, % ]** 

**Per effettuare le impostazioni richieste, è opportuno che il programma di installazione utilizzi la modalità di configurazione.** 

## <span id="page-19-0"></span>**Opzioni della modalità professionale**

In questo paragrafo vengono descritte le funzionalità di ciascuna voce presente nel menu di configurazione della modalità professionale.

Accedere al livello successivo premendo **[OK]** o **[>].** Tornare a un livello precedente premendo **[<].**  Navigare nel livello corrente premendo **[^]** o **[v].** 

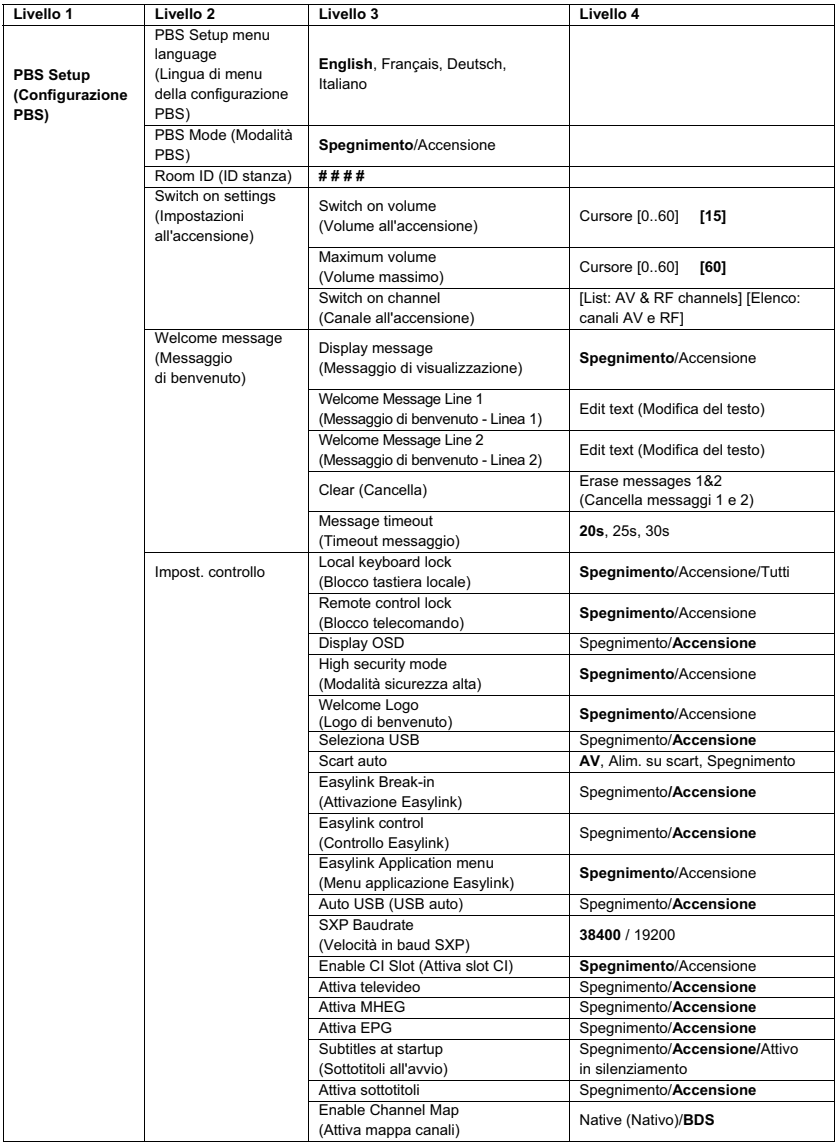

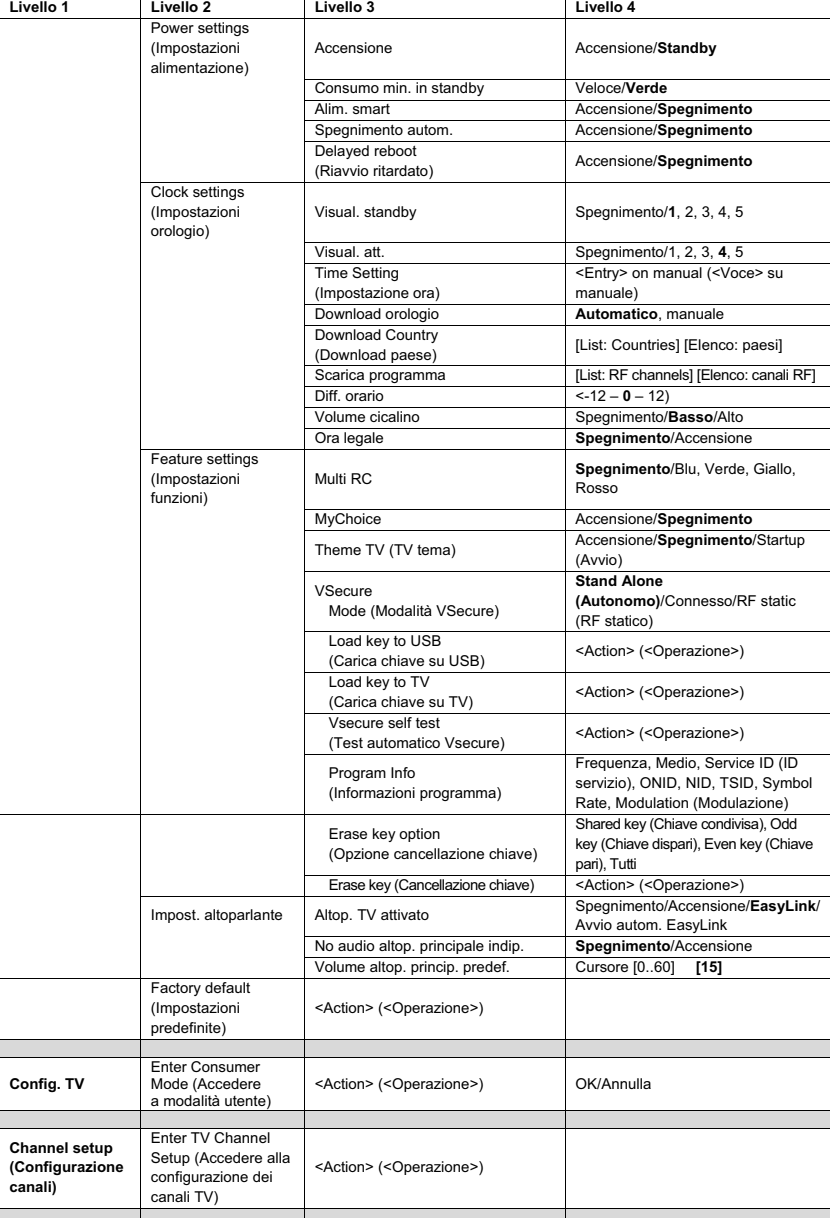

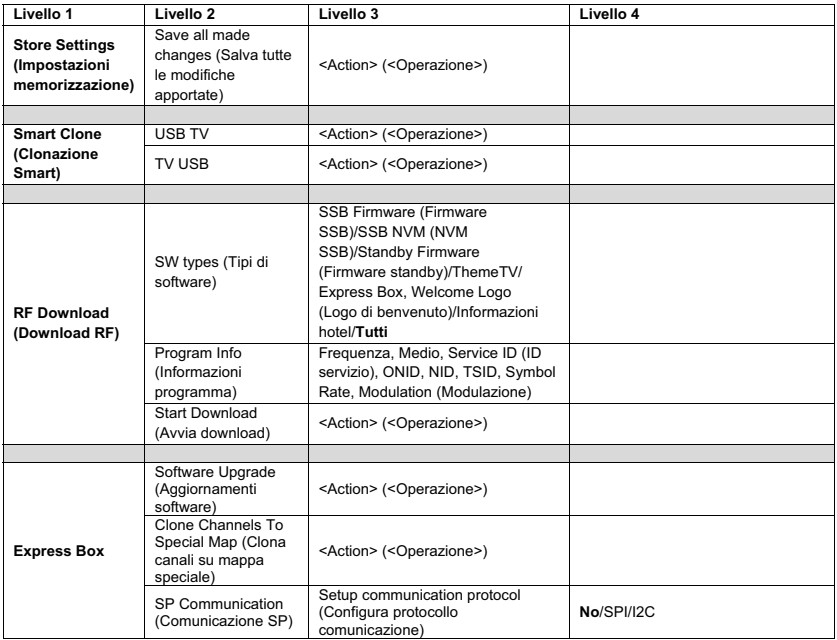

## <span id="page-22-0"></span>**Setup settings (Impostazioni configurazione)**

## **PBS Setup (Configurazione PBS)**

### **[PBS Setup menu language] [Lingua di menu della configurazione PBS]**

Selezionare la lingua del menu di configurazione tra inglese, francese, tedesco o italiano.

### **[PBS Mode] [Modalità PBS]**

Consente di attivare/disattivare la modalità Hotel professionale.

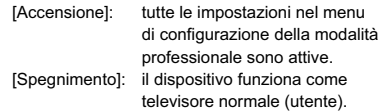

### **[Room ID] [ID stanza]**

Campo di inserimento per memorizzare le 4 cifre del codice di identificazione della stanza.

#### **[Switch on settings] [Impostazioni all'accensione]**

**[Switch on volume] [Volume all'accensione]**  Quando l'ospite accende il televisore, verrà riprodotto il livello del volume specificato.

#### **[Maximum volume] [Volume massimo]**

Questa opzione specifica il livello del volume massimo consentito del televisore.

#### **[Switch on channel] [Canale all'accensione]**

Quando l'ospite accende il televisore, verrà riprodotto il canale specificato.

#### **[Welcome message] [Messaggio di benvenuto]**

La funzione del messaggio di benvenuto consente all'ospite della struttura alberghiera di visualizzare un saluto personalizzato ogni volta che il televisore viene acceso. In tal modo è possibile personalizzare l'esperienza di soggiorno degli ospiti. Il messaggio di benvenuto può essere costituito da due righe di testo, ciascuna delle quali può contenere fino a 20 caratteri alfanumerici. Utilizzare i tasti di navigazione sul telecomando per comporre il messaggio di benvenuto.

*Il messaggio di benvenuto è sempre disattivato se la modalità PBS non è attiva.*

#### **[Display message] [Messaggio di visualizzazione]**

Selezionare questa opzione per visualizzare il messaggio di benvenuto a ciclo continuo all'accensione:

[Accensione] per attivare, [Spegnimento] per disattivare.

#### **[Welcome message line 1] [Messaggio di benvenuto - Linea 1]**

[Linea 1]: consente di impostare i caratteri del messaggio della prima riga.

#### **[Welcome message line 2] [Messaggio di benvenuto - Linea 2]**

[Linea 2]: consente di impostare i caratteri del messaggio della seconda riga.

#### **[Clear] [Cancella]**

Consente di cancellare il testo memorizzato nella riga 1 e 2.

#### **[Message line 1] [Messaggio - Linea 1]**

Consente di selezionare il periodo di tempo in cui il messaggio di benvenuto viene visualizzato all'avvio.

### **[Impost. controllo]**

## **[Local keyboard lock] [Blocco tastiera locale]**

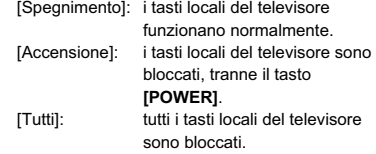

#### **[Remote control lock] [Blocco telecomando]**

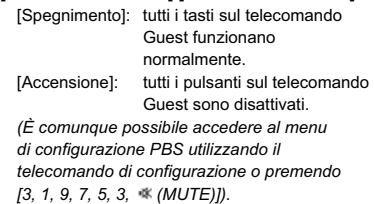

#### **[Display OSD]**

- Impostare questa funzione per visualizzare o nascondere le informazioni sullo schermo.
	- [Spegnimento]: le informazioni sullo schermo vengono nascoste.
	- [Accensione]: vengono visualizzate le normali informazioni sullo schermo.

#### **[Sicurezza alta]**

- [Spegnimento]: è possibile accedere al menu di configurazione della modalità professionale sia mediante il telecomando Guest (premere [3, 1, 9, 7, 5,  $3 +$   $\ll$  (MUTE)] ), sia mediante il telecomando di configurazione professionale.
- [Accensione]: è possibile accedere al menu di configurazione della modalità professionale solo mediante il telecomando di configurazione professionale.

### **[Welcome Logo] [Logo di benvenuto]**

consente di attivare o disattivare la visualizzazione del logo di benvenuto memorizzato all'avvio quando il televisore viene acceso in modalità verde (vedere Power Settings (Impostazioni alimentazione)). [Accensione]: quando questa opzione

- è impostata su Accensione, sul televisore verrà visualizzato il logo di benvenuto all'avvio.
- [Spegnimento]: quando questa opzione è impostata su Spegnimento, sul televisore non verrà visualizzato il logo di benvenuto all'avvio.

#### **[Seleziona USB]**

- Consente di attivare/disattivare l'icona Seleziona USB da visualizzare nel menu Guest.
- [Accensione]: quando questa opzione è impostata su Accensione, l'icona USB nel menu Home verrà visualizzata sul televisore.
- [Spegnimento]: quando questa opzione è impostata su Spegnimento, l'icona USB nel menu Home non verrà visualizzata sul televisore.

#### **[Scart auto]**

Consente di attivare il passaggio (o attivazione) automatico scart in modalità professionale.

- [AV]: consente l'attivazione o il passaggio automatico scart.
- [Alim. su scart] consente di attivare o disattivare l'avvio automatico del televisore quando viene rilevata l'attivazione della scart (non utilizzare mai questa funzione senza un STB collegato) [Spegnimento]: disabilita l'attivazione o il passaggio automatico scart.

#### **[Easylink Break-in] [Attivazione Easylink]**

Consente di attivare o disattivare la funzione di standby HDMI-CEC in modalità professionale: [Spegnimento]: non è possibile accendere il televisore mediante dispositivi HDMI-CEC esterni.

[Accensione]: è possibile accendere il televisore mediante dispositivi HDMI-CEC esterni.

#### **[Easylink control] [Controllo Easylink]**

Consente di attivare o disattivare la funzione di riproduzione One Touch HDMI-CEC in modalità professionale: [Spegnimento]: consente di disattivare la funzionalità del televisore per controllare dispositivi HDMI-CEC esterni.

 [Accensione]: consente di attivare la funzionalità del televisore per controllare dispositivi HDMI-CEC esterni.

#### **[Easylink Application Menu] [Menu applicazione Easylink]**

- Consente al menu di controllare l'HDMI-CEC esterno.
- [Spegnimento]: consente di disattivare la funzionalità del televisore per controllare dispositivi HDMI-CEC esterni.
- [Accensione]: consente di attivare la funzionalità del televisore per controllare dispositivi HDMI-CEC esterni.

#### **[Auto USB] [USB auto]**

Consente di attivare o disattivare la funzione di attivazione USB in modalità professionale: [Spegnimento]: quando il dispositivo USB

è collegato, il menu [Multimediale] non verrà visualizzato automaticamente, ma gli utenti possono accedere a tale menu dal menu Guest.

[Accensione]: quando il dispositivo USB è collegato, il menu [Multimediale] viene visualizzato automaticamente.

#### **[SXP Baudrate] [Velocità in baud SXP]**

Consente di impostare la velocità in baud per il canale di comunicazione SerialExpress a 38200 o 19200 baud (bit per secondo).

#### **[Enable CI Slot] [Attiva slot CI]**

Consente di attivare o disattivare l'utilizzo dello slot + CI/CI integrato:

 [Spegnimento]: non è possibile alcun transito del segnale di ingresso TV tramite la scheda CI-Slot; l'utilizzo dello slot CI-Card non è possibile.

 [Accensione]: il transito del segnale di ingresso TV tramite la scheda CI-Slot è possibile; l'utilizzo dello slot CI-Card è possibile. Consultare l'operatore locale per verificare che CI-Card sia compatibile con questo televisore.

#### **[Attiva televideo]**

Consente di attivare o disattivare l'utilizzo di OSD televideo alla pressione del tasto Teletext: [Spegnimento]: nessun servizio di televideo

disponibile *(modalità penitenziario)*. [Accensione]: servizi di televideo disponibili.

#### **[Attiva MHEG]**

Consente di attivare o disattivare l'utilizzo di OSD MHEG alla pressione del tasto MHEG: [Spegnimento]: nessun servizio MHEG disponibile *(modalità penitenziario)*. [Accensione]: servizi MHEG disponibili.

#### **[Attiva EPG]**

Consente di attivare o disattivare l'utilizzo di OSD EPG alla pressione del tasto EPG: [Spegnimento]: nessun servizio EPG

disponibile *(modalità penitenziario)*.

 [Ora e in seguito]: servizi EPG *(Ora/In seguito)* disponibili.

 [8 Day EPG] [EPG 8 giorni]: servizi EPG *(8 giorni)* disponibili.

#### **[Subtitles at startup] [Sottotitoli all'avvio]**

Consente di attivare o disattivare l'utilizzo di sottotitoli all'avvio:

 [Spegnimento]: nessun servizio di sottotitoli disponibile (modalità penitenziario).

 [Accensione]: servizi di sottotitoli disponibili. [Attivo in silenziamento]: servizi di sottotitoli quando l'audio del televisore è disattivato.

#### **[Attiva sottotitoli]**

Consente di attivare o disattivare l'utilizzo di sottotitoli in un canale di trasmissione DVB: [Spegnimento]: nessun servizio di sottotitoli

disponibile *(modalità penitenziario)*. [Accensione]: servizi di sottotitoli disponibili.

#### **[Enable Channel Map] [Attiva mappa canali]**

Consente di selezionare la mappa dei canali da visualizzare:

 [Native] [Nativo]: mostra la mappa dei canali predefinita standard.

[BDS]: da utilizzare solo se un STB è collegato.

### **[Power settings] [Impostazioni alimentazione]**

#### **[Accensione]**

La funzione di accensione consente al televisore di accedere a una modalità specifica ([Accensione], [Standby] o [Ultimo stato]) di funzionamento quando l'alimentazione di rete è attivata *(avvio a freddo)*:

[Accensione]: il televisore si accenderà sempre (visualizzando il canale di avvio) dopo l'attivazione dell'alimentazione di rete.

[Standby]: quando questa opzione è impostata, il televisore si accenderà sempre in modalità standby (stato definito nell'opzione Consumo min. in standby) dopo l'attivazione dell'alimentazione di rete.

#### **[Consumo min. in standby]**

L'opzione Consumo min. in standby definisce una modalità di standby specifica per il televisore dopo la pressione del tasto di accensione/spegnimento sul telecomando. Per attivare il computer, è possibile premere il tasto di accensione/spegnimento del telecomando o sul televisore:

[Veloce]: il televisore si accenderà rapidamente (visualizzando il canale di avvio). *(Questa modalità consuma più energia della modalità Verde).*

[Verde]: il televisore si accenderà più lentamente (visualizzando il canale di avvio) rispetto all'opzione Veloce. *(Questa modalità consuma meno energia della modalità Veloce).*

#### **[Alim. smart]**

Il consumo energetico per la modalità Alim. smart è definito dall'impostazione Img Smart nella sezione Config. TV.

- [Spegnimento]: il televisore verrà avviato con l'impostazione Img Smart standard, ma l'impostazione può essere modificata nella modalità di configurazione Guest.
- [Accensione]: il televisore verrà avviato con l'impostazione Img Smart "Risp. energ." e la configurazione Img Smart e non è selezionabile nella modalità di configurazione Guest *(con la quale la modalità di consumo energetico è prevedibile).*

#### **[Spegnimento autom.]**

Consente di attivare o disattivare l'utilizzo dello spegnimento automatico del televisore se il telecomando non viene utilizzato dopo 240 minuti: [Spegnimento]: il televisore non verrà spento

dopo 240 minuti.

[Accensione]: il televisore verrà spento dopo 240 minuti.

#### **[Delayed reboot] [Riavvio ritardato]**

Consente di attivare o disattivare l'utilizzo di standby ritardato:

- [Spegnimento]: nessun ritardo viene aggiunto se l'ospite preme il tasto di spegnimento.
- [Accensione]: viene aggiunto un ritardo quando l'ospite preme il tasto di spegnimento prima di entrare nella modalità standby; in caso di un'interazione errata da parte dell'ospite, l'attivazione del televisore dopo questa operazione verrà eseguita direttamente senza alcun ritardo all'avvio.

#### **[Clock settings] [Impostazioni orologio]**

### **[Visual. standby]**

Consente di definire il livello di luminosità per la retroilluminazione LCD dell'orologio se il televisore è in modalità standby: [Set] [Imposta]: Spegnimento, 1, 2, 3, 4, 5

#### **[Visual. att.]**

Consente di definire il livello di luminosità per la retroilluminazione LCD dell'orologio se il televisore è in modalità Accensione: [Set] [Imposta]: Spegnimento, 1, 2, 3, 4, 5

#### **[Time Setting] [Impostazione ora]**

Disponibile solo se Download orologio è impostato su Manuale e può essere utilizzato per impostare l'orologio con il telecomando: [Set] [Imposta]: campo di inserimento dell'ora [xx:xx Hr] *L'ora viene impostata utilizzando i tasti freccia* 

#### **[Download orologio]**

*e i tasti numerici.* 

Consente di selezionare l'origine per l'ora: [Automatico]:

- L'ora viene recuperata dal canale Scarica programma.
- [Manuale]: L'ora viene impostata utilizzando l'opzione
- Time Setting (Impostazione ora).

#### **[Download Country] [Download paese]**

Consente di impostare il paese selezionato come origine per l'ora.

#### **[Scarica programma]**

Consente di impostare l'opzione Scarica programma selezionata come origine per l'ora. (Consigliare di impostare questa opzione su un canale proveniente dal paese installato per garantire che l'ora locale sia corretta).

#### **[Diff. orario]**

La differenza di orario aggiunta all'ora scaricata: [Slider] [Cursore]: da -12 a 12 hr

#### **[Volume cicalino]**

Sveglia oraria audio (cicalino): [Set] [Imposta]: Spegnimento, **Accensione**

#### **[Ora legale]**

Consente di impostare le opzioni dell'ora legale: [Set] [Imposta]: Spegnimento, **Accensione**

### **[Feature settings] [Impostazioni funzioni]**

#### **[Multi RC]**

Questa funzione consente di installare fino a quattro televisori in una stanza, che verranno comandati ciascuno con il proprio telecomando. Una volta impostato il televisore, è possibile impostare anche ciascun telecomando in modo che memorizzi il relativo televisore collegato:

- [Spegnimento] Questa funzione non è utilizzata, tutti i televisore verranno comandati da un telecomando "blu".
- [Blu] Il televisore verrà comandato da un telecomando "blu". *Tenere premuti il tasto del menu e quello blu sul telecomando per più di due secondi.*
- [Verde] Il televisore verrà comandato da un telecomando "verde". *Tenere premuti il tasto del menu e quello verde sul telecomando per più di due secondi.*
- [Giallo] Il televisore verrà comandato da un telecomando "giallo". *Tenere premuti il tasto del menu e quello giallo sul telecomando per più di due secondi.*
- [Rosso] Il televisore verrà comandato da un telecomando "rosso". *Tenere premuti il tasto del menu e quello rosso sul telecomando per più di due secondi.*

#### **[MyChoice]**

Con MyChoice è possibile attivare due anelli

- di canali: R0 quando il PIN MyChoice è valido; in caso contrario, R1.
- [Spegnimento]: mappa dei canali singola in base alla configurazione durante l'installazione dei canali.
- [Accensione]: l'anello di canali R0 è disponibile all'ospite in caso di immissione di PIN valido; in caso contrario, sarà disponibile R1.

#### **[ThemeTV]**

Con ThemeTV è possibile attivare un'interfaccia utente personalizzabile per selezionare fino a 15 temi diversi contenente riferimenti dei canali. La funzione ThemeTV può essere visualizzata sul display mediante la pressione del tasto ThemeTV sul telecomando oppure automaticamente dopo l'accensione del televisore:

- [Accensione]: consente di visualizzare ThemeTV sul display dopo la pressione del tasto ThemeTV sul telecomando.
- [Spegnimento]: funzione ThemeTV disattivata. [Startup] [Avvio]: consente di visualizzare ThemeTV all'avvio e premendo il tasto TTV sul telecomando.

#### **[VSecure]**

VSecure è il metodo di codifica del contenuto di ospitalità utilizzato dai televisori Philips Hospitality. Con la chiave di autorizzazione VSecure interna, è possibile generare una chiave di sblocco della protezione VSecure. Se questa chiave di sblocco della protezione VSecure viene memorizzata nel televisore, quest'ultimo è in grado di decodificare contenuto protetto. Il caricamento della chiave di sblocco della protezione VSecure può essere eseguito mediante dispositivo di memoria USB o RF DVB:

#### **[Mode] [Modalità]**

[Stand alone] [Autonomo]:

- la chiave di sblocco della protezione VSecure deve essere memorizzata una volta tramite USB e rimarrà disponibile fino alla cancellazione manuale.
- [Connesso]:

 la chiave di sblocco della protezione VSecure deve essere inviata tramite RF serialXpress e rimarrà valida fino allo spegnimento o alla ricezione di una chiave di sblocco della protezione VSecure successiva.

[RF Static] [RF statico]:

 la chiave di sblocco della protezione VSecure deve essere memorizzata tramite RF e rimarrà valida fino alla cancellazione manuale o alla ricezione di una chiave di sblocco della protezione VSecure successiva.

### **[Load key to USB] [Carica chiave su USB]**

 [Action] [Operazione] Posizionare un dispositivo di memoria USB nell'I/O lato USB. Premere "**>**" o "**OK**" per copiare la chiave di autorizzazione VSecure sul dispositivo di memoria USB.

### **[Load key to TV] [Carica chiave su TV]**

[Action] [Operazione] Posizionare un dispositivo di memoria USB con una chiave di sblocco della protezione VSecure valida nell'I/O lato USB. Premere "**>**" o "**OK**" per copiare la chiave di sblocco della protezione VSecure sul dispositivo di memoria USB.

#### **[Vsecure self test] [Test automatico Vsecure]**

 [Action] [Operazione] Test automatico interno per convalidare VSecure. Dopo questa operazione, caricare le chiavi specifiche dell'hotel appropriate.

#### **[Program Info] [Informazioni programma]**

Questa funzione serve a impostare i parametri DVB necessari per individuare il canale RF VSecure appropriato per caricare le chiavi RF statico o RF dinamico VSecure.

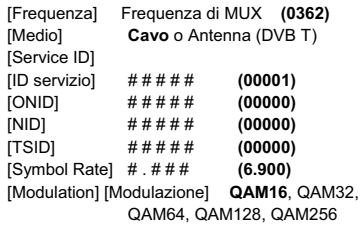

*I suddetti parametri devono corrispondere alla configurazione Head-End.* 

#### **[Erase key option]**

**[Opzione cancellazione chiave]**  Questa funzione serve a impostare le chiavi di sblocco della protezione VSecure memorizzate da cancellare: [Shared key] [Chiave condivisa] Consente di cancellare la chiave condivisa. [Odd key] [Chiave dispari] Consente di cancellare la chiave dispari. [Even key] [Chiave pari] Consente di cancellare la chiave pari. [All keys] [Tutte le chiavi] Consente di cancellare le chiavi condivise, dispari e pari.

### **[Erase key option]**

#### **[Opzione cancellazione chiave]**

Questa funzione serve a cancellare la chiave selezionata dall'opzione Erase key (Cancellazione chiave): [Action] [Operazione] Premere "**>**" o "**OK**" per cancellare le chiavi.

#### **[Impost. altoparlante]**

Questa funzione definisce il funzionamento simultaneo degli altoparlanti principali integrati e dell'altoparlante cuffie/bagno:

#### **[Altop. TV attivato]**

 [Spegnimento]: gli altoparlanti principali sono disattivati.

 Il telecomando può controllare il volume e disattivare l'altoparlante cuffie/bagno.

[Accensione]: gli altoparlanti principali sono attivi e il comportamento dell'altoparlante cuffie/bagno è definito dall'opzione No audio altop. principale indip. [EasyLink]: xxxx

[Avvio autom. EasyLink]: xxx

### **[No audio altop. principale indip.]**

- [Spegnimento]: il tasto del volume e Mute del telecomando controlleranno gli altoparlanti principali e l'altoparlante cuffie/bagno simultaneamente.
- [Accensione]: se gli altoparlanti principali sono disattivati dal telecomando, quest'ultimo controllerà il volume dell'altoparlante cuffie/bagno.

#### **[Volume altop. princip. predef.]**

Questa opzione definisce il livello del volume che verrà impostato sugli altoparlanti principali quando l'audio del televisore viene nuovamente attivato e l'opzione No audio altop. principale indip. è impostata su "Accensione".

### **[Factory default] [Impostazioni predefinite]**

Consentono di ripristinare le impostazioni dell'immagine e dell'audio predefinite. L'installazione dei canali non viene modificata.

## <span id="page-28-0"></span>**Config. TV**

Con questa opzione, è possibile configurare tutte le funzionalità di base del televisore.

Le impostazioni eventualmente modificate nel menu PBS devono essere memorizzate prima di premere [OK], altrimenti le modifiche verranno ignorate.

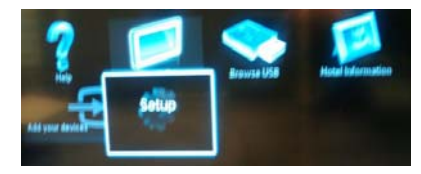

Selezionare Config. per apportare modifiche alle impostazioni del televisore.

## **Modifica delle impostazioni dell'immagine e dell'audio (con telecomando di configurazione PBS)**

### **Impostazioni dell'immagine**

- 1. Premere **[Home/Menu] > [Config. TV]**.
- 2. Selezionare **[Config.] > [Impostazioni TV] > [Immagine]**, quindi premere **OK**.
- 3. Selezionare un'impostazione da regolare e premere **<OK>**:
	- **[Img Smart]**: consente di accedere alle impostazioni predefinite per l'immagine Smart.
		- **[Personale]**: consente di impostare le preferenze personali per il televisore.
		- **[Vivido]**: impostazioni ricche e dinamiche, ideali per l'utilizzo durante
		- il giorno. • **[Naturale]**: impostazione di immagine
		- naturale.
		- **[Cinema]**: impostazioni ideali per guardare film.
		- • **[Gioco]**: impostazioni ideali per i giochi.
		- **[Risp. energ.]**: impostazioni ideali per il risparmio energetico.
		- **[Standard]**: regola le impostazioni dell'immagine per soddisfare la maggior parte degli ambienti e dei tipi di video. Impostazione predefinita di fabbrica.
- **[Foto]**: impostazioni ideali per guardare le foto.
- **[Person.]:** consente di personalizzare e memorizzare le impostazioni prescelte per la visualizzazione delle immagini.

Premere **OK** per confermare la scelta effettuata.

- **[Ripristina]**: consente di effettuare il ripristino delle impostazioni di fabbrica. Premere **OK** per confermare la scelta effettuata.
- [**Contrasto]**: consente di regolare l'intensità delle aree luminose mantenendo invariate le aree scure. Premere **OK** per confermare la scelta effettuata.
- **[Luminosità]**: consente di regolare l'intensità e i dettagli delle aree scure. Premere **OK** per confermare la scelta effettuata.
- **[Colore]:** consente di regolare la saturazione del colore. Premere **OK** per confermare la scelta effettuata.
	- **[Tonalità]**: Consente di compensare le variazioni cromatiche nelle trasmissioni con codifica NTSC. Premere **OK** per confermare la scelta effettuata.
	- **[Nitidezza]**: consente di regolare il livello di nitidezza dell'immagine. Premere **OK** per confermare la scelta effettuata.
	- **[Riduz. rumore]**: consente di filtrare e ridurre i disturbi di un'immagine. Premere **OK** per confermare la scelta effettuata.
	- [**Tinta]**: consente di regolare il bilanciamento dei colori in un'immagine.

Premere **OK** per confermare la scelta effettuata.

- **[Tinta person.]**: consente di personalizzare un'impostazione per la tinta. Premere **OK** per confermare la scelta effettuata.
- **[Pixel Plus HD]**: consente di accedere alle impostazioni avanzate, tra cui [HD Natural Motion], [100 Hz Clear LCD], [Nitidezza avanzata], [Contr. dinamico], [Mod./Im. cod.], [Riduz. artifatto MPEG], [Miglior. col.], [Gamma]. Premere **OK** per confermare la scelta

effettuata.

- **[Modalità PC]**: consente di attivare la regolazione delle impostazioni dell'immagine quando un PC è collegato al televisore tramite HDMI. Se questa opzione è attivata, è possibile selezionare il **[Formato immagine]** non in scala per disporre di maggiori dettagli per la visualizzazione del contenuto del PC. Premere **OK** per confermare la scelta effettuata.
- **[Formato immagine]**: consente di modificare il formato dell'immagine. Premere **OK** per confermare la scelta effettuata.
- **[Bordi schermo]**: consente di modificare le dimensioni dell'immagine. Premere **OK** per confermare la scelta

effettuata.

- **[Spostam. immagini]:** consente di regolare la posizione dell'immagine. Non applicabile se il formato immagine selezionato è **[Zoom automatico]** o **[Schermo ampio].**  Premere **OK** per confermare la scelta effettuata.
- 4. Premere **[Indietro/PP]** per tornare al menu Config. TV.
- 5. Premere **[Indietro/PP]** per uscire.

### **Impostazioni Smart per audio**

- 1. Premere **[Home/Menu] > [Config. TV]**.
- 2. Selezionare **[Config.] > [Impostazioni TV] > [Audio],** quindi premere **OK**.
- 3. Selezionare un'impostazione da regolare e premere **<OK>**:
	- **[Audio Smart]**: consente di accedere alle impostazioni predefinite per l'immagine Smart:
		- **[Personale]**: consente di impostare le preferenze personali per il televisore.
		- **[Standard]:** consente di regolare le impostazioni audio per soddisfare la maggior parte degli ambienti e dei tipi di audio.
		- **[News]:** applica le impostazioni audio ideali per l'audio parlato, ad esempio I notiziari.
		- **[Film]:** applica le impostazioni audio ideali per i film.
		- **[Gioco]**: impostazioni ideali per i giochi.
		- **[Fiction]:** applica le impostazioni audio ideali per i film drammatici.
		- **[Sport]:** applica le impostazioni audio ideali per lo sport.

Premere **OK** per confermare la scelta effettuata.

**• [Ripristina]:** consente di effettuare il ripristino delle impostazioni di fabbrica.

Premere **OK** per confermare la scelta effettuata.

**• [Bassi]:** consente di regolare il livello dei bassi.

Premere **OK** per confermare la scelta effettuata.

**• [Alti]**: consente di regolare il livello degli acuti.

Premere **OK** per confermare la scelta effettuata.

• [**Surround]**: consente di attivare il suono spaziale. Premere **OK** per confermare la scelta

effettuata.

**• [Volume cuffie]:** consente di regolare il volume delle cuffie. Premere **OK** per confermare la scelta effettuata.

- **[Autoregolazione volume]**: consente di ridurre automaticamente le variazioni improvvise del volume quando, ad esempio, si passa da un canale all'altro. Premere **OK** per confermare la scelta effettuata.
- **[Bilanciamento]:** consente di regolare il bilanciamento degli altoparlanti sinistro e destro in funzione della posizione di ascolto.

Premere **OK** per confermare la scelta effettuata.

- 4. Premere **[Indietro/PP]** per tornare al menu Config. TV.
- 5. Premere **[Indietro/PP]** per uscire.

### **EasyLink**

- 1. Premere **[Home/Menu] > [Config. TV]**.
- 2. Selezionare **[Config.] > [Impostazioni TV] > [EasyLink],** quindi premere **OK**.
- 3. Selezionare un'impostazione da regolare e premere **<OK>**:
	- **[EasyLink]**: consente di attivare/ disattivare EasyLink:
		- **[Spegnimento]**: nessuna funzionalità EasyLink.

• **[Accensione]**: funzionalità EasyLink attivata.

Premere **OK** per confermare la scelta effettuata.

#### • **[Telecomando EasyLink]**: consente

di attivare/disattivare il telecomando EasyLink:

• **[Spegnimento]**: nessuna funzionalità EasyLink.

• **[Accensione]**: funzionalità EasyLink attivata.

Premere **OK** per confermare la scelta effettuata.

### • **[Altop. TV]**: consente

di attivare/disattivare il controllo EasyLink degli altoparlanti del televisore:

• **[Spegnimento]**: nessuna funzionalità EasyLink.

• **[Accensione]**: funzionalità EasyLink attivata.

• **[EasyLink]**: nessuna funzionalità EasyLink.

• **[Avvio autom. EasyLink]**: funzionalità EasyLink attivata.

Premere **OK** per confermare la scelta effettuata.

• **[HDMI 1 -ARC]**: consente

di attivare/disattivare l'uscita audio su HDMI 1:

• **[Spegnimento]**: nessuna funzionalità EasyLink.

• **[Accensione]**: funzionalità EasyLink attivata.

Premere **OK** per confermare la scelta effettuata.

- 4. Premere **[Indietro/PP]** per tornare al menu Config. TV.
- 5. Premere **[Indietro/PP]** per uscire.

### **Preferenze**

- 1. Premere **[Home/Menu] > [Config. TV]**.
- 2. Selezionare **[Config.] > [Impostazioni TV] > [Preferenze],** quindi premere **OK**.
- 3. Selezionare un'impostazione da regolare e premere **<OK>**:
	- **[Lingua menu]**: consente di impostare la lingua di menu richiesta. Premere **OK** per confermare la scelta effettuata.
	- **[Sleeptimer]**: consente di impostare il time-out dello sleeptimer su **[0..180 min]**. Premere **OK** per confermare la scelta effettuata.

• **[Posizione]**: consente di impostare la posizione in cui viene utilizzato il televisore.

Impostare **sempre** su **[Home]**.

Premere **OK** per confermare la scelta effettuata.

### • **[Barra volume]**: OSD.

 [Spegnimento] OSD della barra del volume non disponibile. **[Accensione]**Viene visualizzato l'OSD della barra del volume. Premere **OK** per confermare la scelta

effettuata.

#### • **[Dimensioni informazioni canale]**: OSD.

**[Classiche]** OSD di dimensioni normali.

 [Sup.] OSD di dimensioni superiori. Premere **OK** per confermare la scelta effettuata.

• **[Spegnimento autom.]**: spegnimento

dopo 240 minuti:

[Spegnimento]

Nessuno spegnimento automatico.

**[Accensione]**Spegnimento automatico.

Premere **OK** per confermare la scelta effettuata.

### • **[Acc. universale]**:

[Spegnimento]

Nessun accesso universale.

**[Accensione]**Accesso universale. Premere **OK** per confermare la scelta effettuata.

### • **[Suono tasti]**:

#### **[Spegnimento]**

 Nessun suono tasti alla pressione del tasto del telecomando.

**[Accensione]**Suono tasti alla pressione del tasto del telecomando.

Premere **OK** per confermare la scelta effettuata.

• **[Ritardo uscita audio]**: consente di impostare il ritardo sull'uscita audio. [Spegnimento] Nessun ritardo. **[Accensione]**Ritardo inserito.

Premere **OK** per confermare la scelta effettuata.

### • **[TV placement] [Posizionamento TV]**:

consente di impostare la posizione del televisore, influisce sulla qualità dell'audio.

[Montaggio a muro]

### **[Su un supporto TV]**

Premere **OK** per confermare la scelta effettuata.

• **[Televideo 2.5]**: consente di impostare il Televideo 2.5. [Spegnimento] Non impostato (viene utilizzata la versione precedente). **[Accensione]** Utilizzata la versione 2.5.

Premere **OK** per confermare la scelta effettuata.

• **[Orologio]**: consente di impostare l'orologio interno. [Modo ora automatica] Non impostato [Ora legale] Non impostato [Data] Non impostato [Ora] Non impostato Premere **OK** per confermare la scelta effettuata.

- 4. Premere **[Indietro/PP]** per tornare al menu Config. TV.
- 5. Premere **[Indietro/PP]** per uscire.

### **Ripristino delle impostazioni predefinite**

La reimpostazione dei valori di fabbrica del televisore consente di ripristinare le impostazioni dell'immagine e dell'audio predefinite.

Le impostazioni di configurazione dei canali restano invariate.

- 1. Premere **[Home/Menu] > [Config. TV]**.
- 2. Selezionare **[Config.] > [Impostazioni**

**TV] > [Imp. predef.]**, quindi premere **OK**. Le impostazioni del televisore sono riportate ai valori predefiniti.

## **Reinstalla TV**

Questa funzione avvia l'inizializzazione del televisore per il ripristino dei valori predefiniti di tutte le impostazioni e la sostituzione (reinstallazione) di tutti i canali.

- 1. Premere **[Home/Menu] > [Config. TV] > [OK]**.
- 2. Selezionare **[Config.] > [Impostazioni TV] > [Reinstalla TV],** quindi premere **OK**.

il televisore esegue un ciclo di spegnimento entrando nella modalità standby, quindi viene nuovamente avviato. Se il televisore rimane in modalità standby, accenderlo con il tasto di accensione sul telecomando.

1. Viene visualizzato l'OSD dell'area geografica:

> Area geografica Australia **Europa**

Selezionare **[Europa]** e premere **<OK>**.

2. Selezionare la lingua in cui viene visualizzato l'OSD:

> Selezionare [xxxx] (ovvero la lingua dall'elenco) e premere **<OK>**.

3. Selezionare il paese di installazione in cui viene visualizzato l'OSD.

Selezionare [xxxx] (ovvero il paese dall'elenco) e premere **<OK>**.

4. Selezionare il posizionamento del televisore in cui viene visualizzato l'OSD:

[Montaggio a muro]: in caso di montaggio a muro **[Su un supporto TV]**: in caso di un supporto

- e premere **<OK>**.
- 5. Selezionare la collocazione del televisore in cui viene visualizzato l'OSD:

**[Home]**: selezionare sempre questa opzione [Shop]: non è previsto l'utilizzo della modalità Shop e premere **<OK>**.

6. Accesso universale per impostazioni per non vedenti e non udenti in cui viene visualizzato l'OSD:

[No]: nessuna impostazione speciale<br>[Si]: impostazioni speciali configurate impostazioni speciali configurate

e premere **<OK>**.

7. Premere **[Impostazioni]** per continuare a installare i canali.

Eseguire i seguenti passaggi:

#### **[Installazione canali TV]** e premere **<OK> [Continua] [Impostazioni]**

Viene visualizzata una schermata per apportare modifiche per configurare la configurazione della mappa/elenco canali:

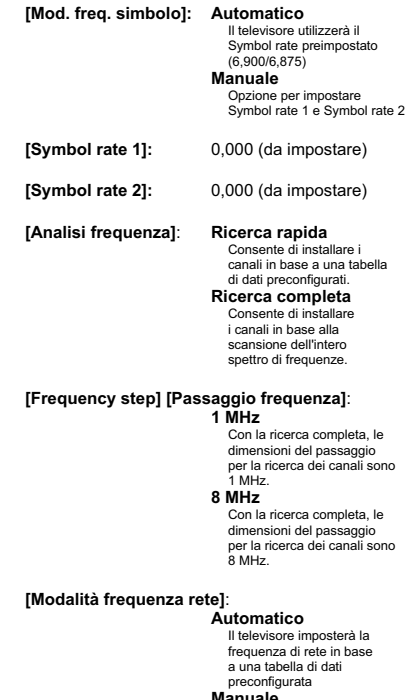

**Manuale**  Opzione per impostare la frequenza di rete.

<span id="page-34-0"></span>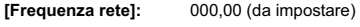

**[Canali analogici]: Accensione**

Il televisore ricercherà anche i canali analogici. **Spegnimento** Il televisore non ricercherà i canali analogici.

**[LCN Sorting] [Ordinamento LCN]** 

**Accensione** Il televisore ricercherà anche i canali analogici. **Spegnimento** Il televisore non ricercherà i canali analogici.

**[Ripristina]:** Accensione

- **[Fine]:** una volta completata l'operazione, selezionare [Fine] e premere <OK>.
- 8. Premere **[Avvio]** per continuare.
- 9. Se una frequenza di rete preimpostata non è disponibile o la modalità della frequenza di rete è impostata come manuale, immettere la frequenza di rete e premere **[Fine]** per continuare. Premere **[Annulla]** se non è presente un DVB-C da installare (solo DVB-T e analogico).
- 10. Una volta configurato l'elenco canali, il televisore mostra quanti canali digitali e analogici vengono acquisiti e torna all'OSD Config. TV.
- 11. Premere **[Fine] > [Salta] > [Fine] > [Chiudi]** per tornare al menu Config. TV. Se la modalità PBS è attivata, viene visualizzato il menu Guest.

## **Ulteriori impostazioni dei canali**

- 1. Premere **[Home/Menu] > [Config. TV] > [OK]**.
- 2. Selezionare **[Config.] > [Impostazioni canale],** quindi premere **OK**.
- 3. Selezionare un'impostazione da regolare e premere **<OK>**:
- **[Lingue]**: consente di impostare le lingue DVB richieste.
	- **[Lingua audio principale]**: consente di impostare il canale audio principale sulla lingua del paese selezionato.
	- **[Lingua audio secondario]**: consente di impostare il canale audio secondario sulla lingua del paese selezionato.
	- **[Lingua sottotitoli principale]**: consente di impostare i sottotitoli principali sulla lingua del paese selezionato.
	- **[Lingua sottotitoli secondario]**: consente di impostare i sottotitoli secondari sulla lingua del paese selezionato.
	- **[Lingua televideo principale]**: consente di impostare il testo principale sulla lingua del paese selezionato.
	- **[Lingua televideo secondario]**: consente di impostare il testo secondario sulla lingua del paese selezionato.
	- **[Difficoltà visive]**: consente di impostare la funzione Difficoltà visive per il supporto di: **[Spegnimento]:** [Altoparlanti]: [Cuffie]: [Altoparlanti + cuffia]:
	- **[Formato audio preferito]**: consente di impostare la funzione del formato audio preferito: [Standard]: **[Avanzate]:**
	- **[Mono/Stereo]**: consente di impostare la funzione del formato audio: [Mono]: [Stereo]:

Premere **OK** per confermare la scelta effettuata.

#### **Installazione dei canali**

Prima di iniziare a installare i canali, è necessario configurare impostazioni specifiche per consentire l'installazione dei canali (vedere la sezione Reinstallazione, pagina 29).

- 1. Premere **[Home/Menu] > [Config. TV] > [OK]**.
- 2. Selezionare **[Config.] > [Impostazioni canale],** quindi premere **OK**.
- 3. Selezionare un'impostazione da regolare e premere **<OK>**:
	- **[Installazione canale]**: configurare le impostazioni di installazione appropriate:
		- **[Aggiornamento canali automatico]**: se questa funzione è impostata e il televisore è in modalità standby, l'apparecchio può eseguire di nuovo automaticamente la ricerca dell'intera configurazione dei canali una volta al giorno.

**[Spegnimento]:** nessun aggiornamento automatico. [Accensione]: l'aggiornamento dei canali viene avviato alle ore 5,00 dell'orologio del televisore.

• **[Msg aggiorn. canale]**: una volta che il televisore ha aggiornato l'elenco canali a causa di un aggiornamento dei canali automatico, questo OSD fornirà informazioni sull'operazione. **[Spegnimento]:** nessun messaggio di aggiornamento. [Accensione]: dopo un ciclo di aggiornamento, verrà visualizzato un messaggio OSD all'accensione del televisore.

• **[Digitale: test ricezione]**: analisi di prova Installerà canali disponibili nella frequenza MUX impostata.

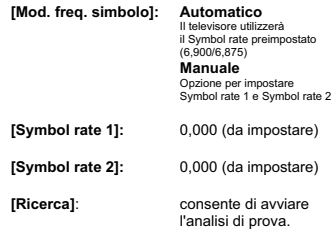

Impostare la frequenza per il MUX selezionato **[000,00]** e premere **[Ricerca]**.

Dopo il rilevamento dei canali, premere **[Fine]**.

#### • **[Analogico: Installazione manuale]**:

Installerà i canali analogici disponibili nell'intero spettro di frequenze. Impostare i valori necessari:

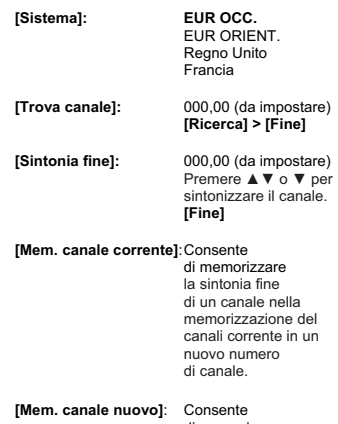

di memorizzare in un nuovo numero di canale.

- 4. Premere **[Indietro/PP]** per tornare al menu Config. TV.
- 5. Premere **[Indietro/PP]** per uscire.

### **Blocco acc.**

Blocco acc. è un meccanismo per impedire la visualizzazione di un canale con un'opzione Param. genitori superiore rispetto a quella impostata con questa funzione.

- 1. Premere **[Home/Menu] > [Config. TV] > [OK]**.
- 2. Selezionare **[Config.] > [Blocco acc.],** quindi premere **OK**.
- 3. Selezionare un'impostazione da regolare e premere **<OK>**:
	- **[Param. genitori]**: consente di impostare il valore appropriato (solo una volta impostato il codice).
	- **[Blocco canale]**: consente di contrassegnare i canali interessati dall'opzione Param. genitori.
	- **[Impostazione codice]**: immettere un codice di 4 cifre e premere **<OK>**.
- 4. Premere **[Indietro/PP]** per tornare al menu Config. TV.
- 5. Premere **[Indietro/PP]** per uscire.

## <span id="page-37-0"></span>**Modifica delle impostazioni dei canali**

Dopo l'installazione, potrebbe essere necessario riordinare l'elenco canali in base alle proprie esigenze.

- 1. Premere **[Home/Menu]** ► **[Channel setup] [Configurazione canali]** ►
- 2. Selezionare un'impostazione da regolare e premere **<OPTIONS>**:
	- **[Rinomina]** ►: Premere **<OK>** per visualizzare la tastiera virtuale e modificare il nome. Chiudere questa schermata con **[Fine].** 
		- **[Fine] <OK>**: Selezionare Fine e premere **<OK>** per memorizzare il nome del canale.
	- **[Riordina]** ►: passare al canale selezionato da modificare e premere **<OK>**. Spostarlo nella posizione desiderata, quindi premere **OK**. Selezionare **[Insert] [Inserisci]** per inserire il canale nella posizione desiderata, **[Swap] [Scambia]** per scambiare la posizione di un canale con quella di un altro oppure **[Cancel] [Annulla]** per annullare la riorganizzazione. Premere **OK** per attivare.
- **[Canale vuoto]** ►: consente

di contrassegnare l'elenco che deve essere vuoto (Vuoto = nascosto dalla mappa dei canali).

 Per visualizzare nuovamente i canali, deselezionare questo campo.

Premere **[Indietro/PP]** per tornare al menu Config. TV.

• **[MyChoice setup] [Configurazione** 

**MyChoice]** ►: La funzione MyChoice setup (Configurazione MyChoice) consente di configurare l'elenco canali MyChoice PayTV. Quando MyChoice è attivato, l'elenco canali MyChoice [R0] contiene tutti i canali visibili quando il televisore ha memorizzato un codice PIN MyChoice valido. L'elenco canali libero [R1] contiene canali che saranno sempre visibili.

- 1. Selezionare **[PayTV]** ► **[R0]** ► e contrassegnare (tutti) i canali da includere nell'elenco MyChoice e premere **<OK>.** Deselezionare un canale per rimuoverlo dall'elenco. Una volta completata l'operazione, utilizzare il tasto **[Indietro]** per tornare alla schermata precedente.
- 2. Selezionare **[PayTV]** ► **[R1]** ► e contrassegnare (tutti) i canali da includere nell'elenco canali libero e premere **<OK>.** Deselezionare un canale per rimuoverlo dall'elenco. Una volta completata l'operazione, utilizzare il tasto **[Indietro]** per tornare alla schermata precedente.
- 3. Una volta completata l'operazione, utilizzare il tasto **[Indietro]** per tornare alla schermata precedente.
- **[ThemeTV setup] [Configurazione ThemeTV]** ►: Questa funzione consente di attivare la configurazione di canali in elenchi canali ThemeTV.

Scorrendo i temi, è possibile configurare dal tema 1 al tema 12.

Per i temi fissi, è possibile configurare dal tema 13 al tema 15.

<span id="page-38-0"></span>1. Selezionare **[ThemeTV]** e utilizzare i **tasti di navigazione** per selezionare un tema da 1 a 15. Premere ►e contrassegnare i canali da includere nell'elenco canali Theme (Tema) premendo **<OK>.** 

Una volta completata l'operazione, utilizzare il tasto **[Indietro]** per tornare alla schermata precedente.

- 2. Ripetere il passaggio 1 per tutti i canali da includere nei temi richiesti.
- 3. Una volta completata l'operazione, utilizzare il tasto **[Indietro]** per tornare al menu Channel Setup (Configurazione canali).
- 4. Premere **[Indietro/PP]** per tornare al menu Channel setup (Configurazione canali).
- 5. Premere **[Indietro/PP]** per uscire.

## **Store Settings (Impostazioni memorizzazione)**

Per confermare le modifiche nel menu di configurazione PBS, è **NECESSARIO** memorizzarle.

- 1. Selezionare **[Store settings] [Impostazioni memorizzazione]** e premere **OK**.
- 2. Selezionare **[OK]** per memorizzare le impostazioni.
- 3. Selezionare **[Annulla]** per ignorare le modifiche.

## **Smart Clone (Clonazione Smart)**

Con questa funzione è possibile copiare i dati di configurazione e dell'elenco canali da un dispositivo USB al televisore e viceversa. Posizionare una scheda Memory stick USB nel connettore I/O lato USB del televisore. \*Il dispositivo USB deve essere formattato come FAT o FAT32.

### **USB TV**

- 1. Selezionare **[Smart Clone] [Clonazione Smart]** e premere **OK**.
- 2. Selezionare**[USB TV]** e premere **OK**.
- 3. I dati duplicati verranno caricati dal dispositivo USB nel televisore. Per attivare le impostazioni caricate, attendere fino alla visualizzazione del messaggio OSD per rimuovere il cavo di alimentazione.
- 4. Rimuovere e reinserire il cavo di alimentazione.

### **TV USB**

- 1. Selezionare **[Smart Clone] [Clonazione Smart]** e premere **OK**.
- 2. Selezionare**[TV to USB] [TV USB]** e premere **OK**.
- 3. I dati duplicati verranno caricati dal televisore nel dispositivo USB.
- 4. Prima di rimuovere il dispositivo USB, attendere che il messaggio OSD venga nuovamente visualizzato allo stato precedente.

## **Welcome Logo (Logo di benvenuto)/ Informazioni hotel**

Le immagini Welcome Logo (Logo di benvenuto) e Informazioni hotel possono essere memorizzate nel televisore utilizzando USB mediante clonazione di un download RF.

Inserire le immagini nelle seguenti posizioni USB ed eseguire un'operazione da USB a TV.

### **Welcome Logo (Logo di benvenuto):**

<USB:\>Q555H\WelcomeLogo\WelcomeLogo.jpg

Formato file: JPG, 960h x 540v pixel

### **Informazioni hotel:**

<USB:\>Q555H\Wallpaper\HotelInfo.jpg

Formato file: JPG, formato 16:9 scalato (ovvero 960h x 540v, 1280h x 720v, ....)

## <span id="page-39-0"></span>**RF Download (Download RF)**

Anziché utilizzare un dispositivo di memoria USB per eseguire una duplicazione e un aggiornamento del firmware, questa operazione di aggiornamento è possibile anche mediante l'infrastruttura RF. Questa operazione è supportata da SmartInstall (meccanismo di download RF di Philips Hospitality) e consente un aggiornamento simultaneo dei televisori.

La modalità PBS deve essere attivata.

### **[SW Types] [Tipi SW]**

Definizione dei componenti software da aggiornare:

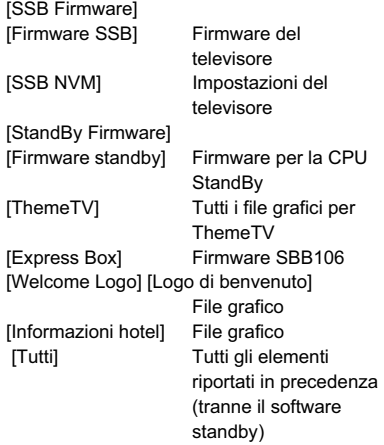

#### **[Program Info] [Informazioni programma]**

Questa funzione serve a impostare i parametri DVB necessari per individuare il canale di download RF appropriato:

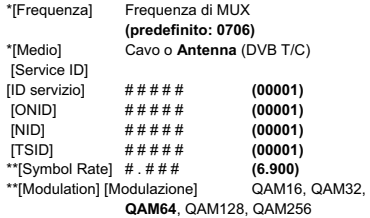

*\*Elementi obbligatori, \*\*Elementi obbligatori, ma solo DVB-C.* 

*I suddetti parametri devono corrispondere alla configurazione Head-End.* 

### **Start Download (Avvia download)**

Per avviare manualmente un'operazione di download RF:

- 1. Selezionare **[RF Download] [Download RF]** e premere **OK**.
- 2. Selezionare **[Start Download] [Avvia download]** e premere **OK**.
- 3.

L'operazione di download verrà avviata e individuerà se viene trovato contenuto valido sulla rete RF.

Il download automatico verrà avviato ogni giorno alle ore 4,00, alle 13,00 e dopo lo standby.

## <span id="page-40-0"></span>**6. Collegamento dei dispositivi**

In questa sezione viene descritto come collegare vari apparecchi a diversi connettori e vengono illustrati alcuni esempi forniti nella Guida di avvio rapido.

••Per collegare un dispositivo al televisore è possibile utilizzare tipi di connettori diversi, in base alla disponibilità e alle esigenze.

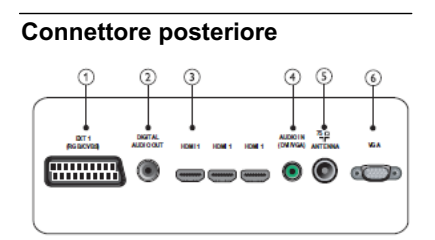

### **1) EXT 1 (CVBS e RGB)**

Ingresso audio e video analogico da dispositivi analogici e digitali quali lettori DVD o console da gioco.

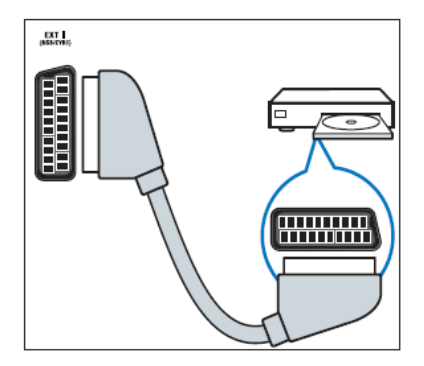

### **2) DIGITAL AUDIO OUT**

Uscita audio e video a dispositivi analogici quali un altro televisore o un dispositivo di registrazione.

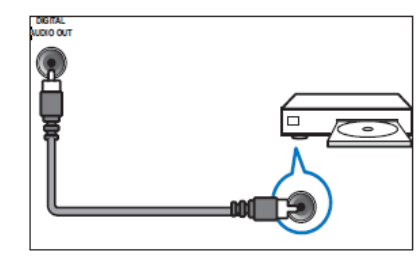

## **3) HDMI 1**

Ingresso audio e video digitale da dispositivi digitali ad alta definizione quali lettori Blu-ray.

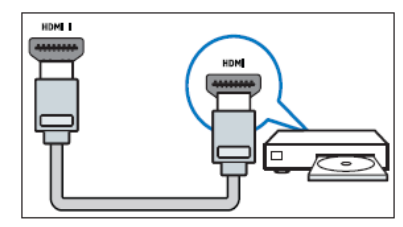

I collegamenti tramite DVI o VGA richiedono un cavo audio aggiuntivo.

### **4) AUDIO IN (DVI e VGA)**

Ingresso audio da un computer.

### **5) TV ANTENNA**

Ingresso del segnale da antenna, via cavo o satellite.

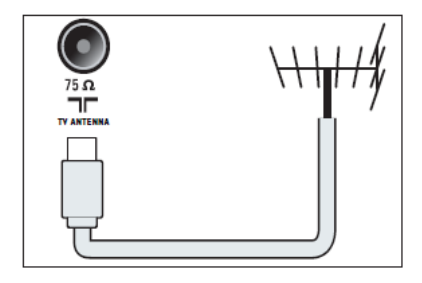

**6) VGA** 

Ingresso video da un computer.

## <span id="page-41-0"></span>**Connettore laterale**

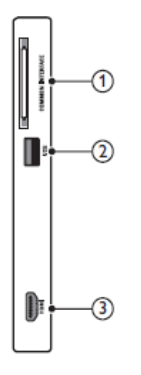

## **1) COMMON INTERFACE**

Slot per moduli CAM (Conditional Access Module).

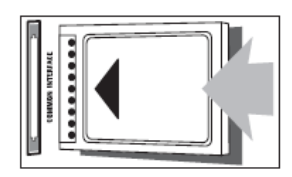

### **2) USB**

Ingresso dati da dispositivi di memorizzazione USB.

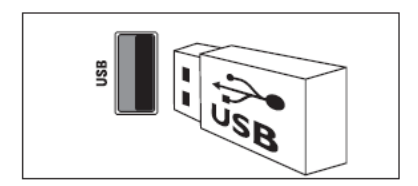

### **3) HDMI**

Ingresso audio e video digitale da dispositivi digitali ad alta definizione quali lettori Blu-ray.

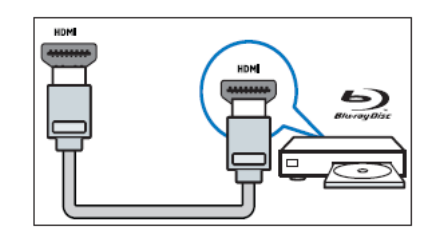

## **Collegamento di un computer**

Prima di collegare un computer al televisore

- Impostare il monitor del PC su una
- frequenza di aggiornamento di 60 Hz. • Selezionare una risoluzione dello
- schermo supportata nel computer.

Collegare il computer a uno dei seguenti connettori:

••I collegamenti tramite DVI o VGA richiedono un cavo audio aggiuntivo.

### **• Cavo HDMI**

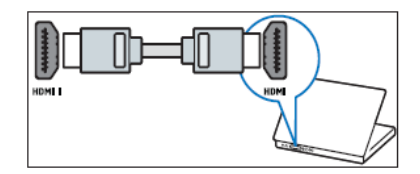

### <span id="page-42-0"></span>**• Cavo DVI-HDMI**

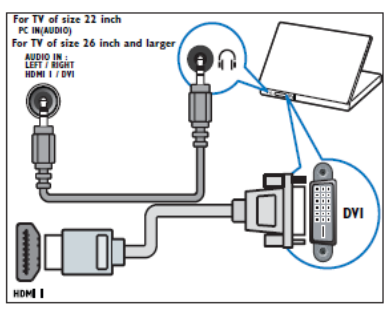

**• Cavo HDMI e adattatore HDMI-DVI** 

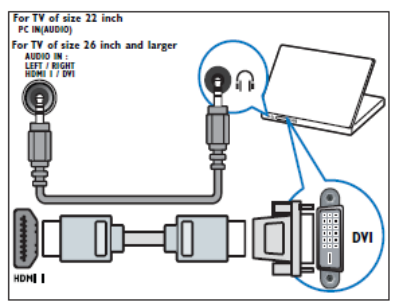

**• Cavo VGA** 

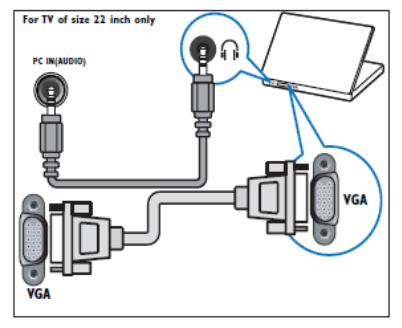

## **Utilizzo di un modulo CAM (Conditional Access Module)**

Il modulo CAM (Conditional Access Module) viene fornito dall'emittente digitale per decodificare i canali televisivi digitali.

••Se necessario, fare riferimento alla documentazione fornita dall'operatore per le istruzioni relative all'inserimento della smart card nel modulo CAM (Conditional Access Module). Il corretto funzionamento può essere garantito solo dal proprio operatore.

### **Inserimento e attivazione di un modulo CAM**

••Attenersi alle istruzioni riportate di seguito. Inserendo il modulo CAM in modo errato si rischia di danneggiare il modulo stesso e il televisore.

- 1. Spegnere il televisore.
- 2. Attenendosi alle istruzioni stampate sul modulo CAM, inserire delicatamente il modulo CAM nello slot **COMMON INTERFACE** sul lato del televisore.

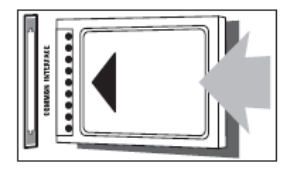

- 3. Spingere a fondo il modulo CAM.
- 4. Accendere il televisore e attendere che il modulo CAM venga attivato. Questa operazione può richiedere alcuni minuti. Non rimuovere il modulo CAM dallo slot. Rimuovendo il modulo CAM si disattivano i servizi digitali.

### **Accesso ai servizi CAM**

- 1. Dopo avere inserito e attivato il modulo CAM, premere **n**
- 2. Premere i **tasti di navigazione** per selezionare **[Common interface].** »»Vengono visualizzate le applicazioni fornite dall'operatore del servizio di TV digitale.

••Questa opzione di menu è disponibile soltanto se il modulo CAM viene inserito e attivato correttamente.

## <span id="page-43-0"></span>**Utilizzo di Philips EasyLink**

Il televisore supporta la funzione Philips EasyLink, che consente la riproduzione e il passaggio alla modalità di standby con la semplice pressione di un solo tasto sui dispositivi compatibili con EasyLink.

••I dispositivi compatibili devono essere collegati al televisore tramite HDMI.

### **Attivazione o disattivazione di EasyLink**

••Non attivare Philips EasyLink se non si intende utilizzarlo.

- 1. Premere **f**
- 2. Premere i **tasti di navigazione** per selezionare **[Config.] > [Impostazioni TV] > [EasyLink].**
- 3. Selezionare **[Accensione]** o **[Spegnimento].**

### **Utilizzo della riproduzione One Touch**

1. Dopo avere attivato EasyLink, premere il tasto di riproduzione sul dispositivo. »»Il televisore viene automaticamente sintonizzato sulla sorgente corretta.

### **Utilizzo della modalità standby One Touch**

1. Tenere premuto  $\langle \cdot \rangle$  Standby sul telecomando del televisore o del dispositivo per almeno tre secondi.

»»Viene attivata la modalità standby del televisore e di tutti i dispositivi HDMI collegati.

## **Utilizzo di un lucchetto di sicurezza Kensington**

Sul lato posteriore del televisore è disponibile uno slot per lucchetto di sicurezza Kensington. Per impedire il furto, fissare il lucchetto di sicurezza tra lo slot e un oggetto fisso, ad esempio un tavolo pesante.

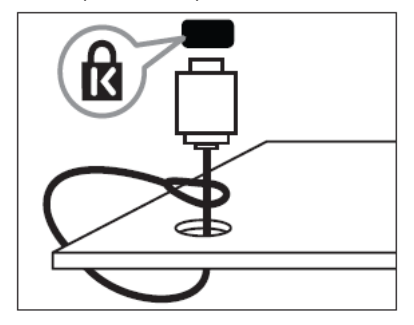

## <span id="page-44-0"></span>**7. Informazioni sul prodotto**

Le informazioni relative al prodotto sono soggette a modifiche senza preavviso. Per le specifiche dettagliate, visitare la pagina Web www.philips.com/support.

## **Risoluzioni di visualizzazione supportate**

### **Risoluzioni per computer**

• Risoluzione - frequenza di aggiornamento:

- $640 \times 480 60$  Hz
- 800 x 600 60 Hz
- 1024 x 768 60 Hz
- 1280 x 720 60 Hz
- 1280 x 768 60 Hz
- 1280 x 1024 60 Hz
- 1360 x 768 60 Hz
- $\cdot$  1440 x 900 60 Hz (solo per la qualità massima di alta definizione)
- 1680 x 1050 60 Hz (solo per la qualità massima di alta definizione)
- Tramite ingresso HDMI/DVI

### **Risoluzioni per video**

• Risoluzione - frequenza di aggiornamento:

- 480i 60 Hz
- 480p 60 Hz
- 576i 50 Hz
- 576p 50 Hz
- 720p 50 Hz, 60 Hz
- 1080i 50 Hz, 60 Hz
- 1080p 24 Hz, 25 Hz, 30 Hz, 50 Hz, 60 Hz

## **Multimediale**

- Dispositivo di archiviazione supportato: USB (sono supportati solo dispositivi di memorizzazione USB FAT o FAT 32)
- Formati di file multimediali supportati:
- Immagini: JPEG
- Audio: MP3
- Video: MP4

••I nomi dei file multimediali non devono superare 128 caratteri.

## **Sintonizzazione/Ricezione/ Trasmissione**

- Ingresso antenna: coassiale 75 ohm (IEC75)
- DVB: DVB Terrestrial, DVB-T MPEG4 (solo su determinati modelli)
- Sistema TV: DVB COFDM 2K/8K; PAL I, B/G, D/K; SECAM B/G, D/K, L/L'
- Riproduzione video: NTSC, SECAM, PAL
- Bande sintonizzatore: Hyperband, S-channel, UHF, VHF

### **Telecomando**

- Tipo: RC-6
- Batterie: 2 x AAA (tipo LR03)

### **Alimentazione**

- Alimentazione di rete: 220-240 V,  $50 Hz \sim 60 Hz$
- Consumo in standby: < 0,3 W
- Temperatura ambiente: da 5 a 40 gradi Celsius

## **Supporti compatibili per montaggio del televisore a parete**

Per montare il televisore, acquistare un montaggio TV Philips o VESA-compatibile. Per prevenire danni ai cavi e ai connettori, assicurarsi di mantenere uno spazio libero di almeno 5,5 cm dalla parte posteriore del televisore.

Attenersi a tutte le istruzioni fornite con il supporto per montaggio del televisore a parete. Koninklijke Philips Electronics N.V. non sarà da ritenersi responsabile in caso di incidenti, lesioni o danni riconducibili a montaggi del televisore non corretti.

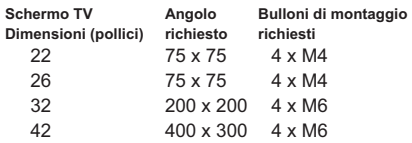

## <span id="page-45-0"></span>**8. Risoluzione dei problemi**

In questa sezione sono illustrati i problemi comunemente riscontrati e le relative soluzioni.

## **Problemi generali relativi al televisore**

#### **Il televisore non si accende:**

- ••Scollegare il cavo di alimentazione dalla presa di corrente. Attendere un minuto, quindi ricollegarlo.
- ••Controllare che il cavo di alimentazione sia collegato saldamente.

#### **Il telecomando non funziona correttamente:**

- ••Controllare che le batterie del telecomando siano inserite correttamente in base all'orientamento +/-.
- ••Sostituire le batterie del telecomando se sono scariche.
- ••Pulire i sensori del telecomando e del televisore.
- ••Tenere premuto <OK>, sul televisore verranno visualizzate le informazioni RC.
- ••Assicurarsi che MultiRC non sia impostato con il codice colore errato; allineare il colore di MultiRC e del televisore.
- ••Controllare nel menu di configurazione PBS che il blocco RC non sia attivato.

### **La luce di standby del televisore lampeggia in rosso:**

••Scollegare il cavo di alimentazione dalla presa di corrente. Prima di ricollegare il cavo di alimentazione, attendere che il televisore si raffreddi. Se il lampeggiamento si ripete, rivolgersi al centro di assistenza clienti Philips.

### **Non ricordo il codice per sbloccare il blocco accesso al televisore**

••Immettere "8888".

### **Il menu del televisore utilizza una lingua errata:**

••Modificare il menu del televisore selezionando la lingua preferita.

### **Quando il televisore viene acceso o spento dallo stato di standby, si sente uno scricchiolio proveniente dallo chassis del televisore:**

••Non è richiesta alcuna azione. Lo scricchiolio che si avverte è provocato da una normale espansione e contrazione dello chassis del televisore man mano che si raffredda e si scalda. Ciò non influisce sulle prestazioni.

#### **Se l'avvio del televisore richiede un periodo di tempo lungo:**

••Selezionare la modalità **[Veloce]** nel menu **[Consumo min. in standby]**.

## **Problemi con i canali del televisore**

### **I canali precedentemente sintonizzati non appaiono nell'elenco dei canali:**

••Controllare che sia stato selezionato l'elenco corretto.

Durante la sintonizzazione non sono stati rilevati canali digitali:

••Verificare che il televisore supporti lo standard DVB-T o DVB-C nel proprio paese. Vedere l'elenco dei paesi sul retro del televisore.

## **Problemi relativi alle immagini**

### **Il televisore è acceso ma non vengono visualizzate immagini:**

- ••Verificare che l'antenna sia collegata correttamente al televisore.
- ••Controllare che sia stato selezionato il dispositivo corretto come sorgente del segnale del televisore.

### **L'audio è presente ma mancano le immagini:**

••Controllare che le impostazioni dell'immagine siano definite correttamente.

### <span id="page-46-0"></span>**La ricezione dell'antenna è scarsa:**

- ••Verificare che l'antenna sia collegata correttamente al televisore.
- ••Altoparlanti, dispositivi audio non collegati a terra, lampade al neon, edifici alti e altri oggetti di grandi dimensioni possono compromettere la qualità della ricezione. Se possibile, provare a migliorare la qualità della ricezione cambiando l'orientamento dell'antenna o allontanando gli apparecchi dal televisore.
- ••Se la ricezione su un solo un canale è di scarsa qualità, sintonizzarlo meglio mediante la sintonia fine.

### **Si riceve una scarsa qualità dell'immagine dai dispositivi collegati:**

- ••Verificare che i dispositivi siano collegati correttamente.
- ••Controllare che le impostazioni dell'immagine siano definite correttamente.

### **Nel televisore non sono state salvate le impostazioni dell'immagine:**

• Controllare che la posizione del televisore sia impostata su Home. Questa modalità consente la flessibilità di modificare e salvare le impostazioni.

### **L'immagine non si adatta allo schermo; è troppo grande o troppo piccola:**

- ••Provare a utilizzare un formato immagine differente.
- La posizione dell'immagine non è corretta:
- ••I segnali dell'immagine di alcuni dispositivi potrebbero non adattarsi correttamente allo schermo. Controllare l'uscita dell'apparecchio.

## **Problemi relativi all'audio**

### **L'immagine è presente ma la qualità dell'audio è scarsa:**

••Se non viene rilevato alcun segnale audio, il televisore disattiva automaticamente l'uscita audio; ciò non indica un malfunzionamento.

- •Verificare che tutti i cavi siano collegati correttamente.
- ••Accertarsi che il volume non sia impostato su 0.
- ••Verificare che l'audio non sia disattivato.
- L'immagine è presente ma la qualità dell'audio è scarsa:
- ••Controllare che le impostazioni dell'audio siano definite correttamente.
- L'immagine è presente ma il suono viene riprodotto da un solo altoparlante:
- ••Verificare che il bilanciamento dell'audio sia impostato sulla posizione centrale.

## **Problemi relativi al collegamento HDMI**

### **Vi sono problemi con i dispositivi HDMI:**

- ••Il supporto dello standard HDCP può ritardare il tempo impiegato dal televisore per mostrare il contenuto proveniente da un dispositivo HDMI.
- ••Se il televisore non riconosce il dispositivo HDMI e non viene visualizzata alcuna immagine, provare a selezionare un altro dispositivo, quindi tornare sul dispositivo desiderato.
- ••Se vi sono interferenze audio intermittenti, verificare che le impostazioni di uscita dal dispositivo HDMI siano corrette.
- ••Se viene utilizzato un adattatore HDMI-DVI o un cavo HDMI-DVI, verificare che un cavo audio aggiuntivo sia collegato a AUDIO L/R o AUDIO IN (solo mini-jack).

## <span id="page-47-0"></span>**Problemi di collegamento del computer**

La visualizzazione delle immagini del computer sul televisore non è stabile:

- ••Verificare che sul computer siano selezionate una risoluzione e una frequenza di aggiornamento supportate.
- ••Impostare il formato immagine del televisore su Non in scala.

## **Contatti**

Se non si riesce a risolvere il problema, fare riferimento alle FAQ relative al televisore sul sito Web al seguente indirizzo: www.philips.com/support.

Se il problema resta irrisolto, rivolgersi al servizio Philips Consumer Care del proprio paese come elencato nell'opuscolo della garanzia.

### **Avvertenza**

••Non tentare di riparare da soli il televisore. Ciò potrebbe causare gravi lesioni e danni irreparabili al prodotto o rendere nulla la garanzia.

Prendere nota del modello e del numero di serie del televisore prima di contattare Philips. Questi numeri sono riportati sul retro del televisore e sulla confezione.

## <span id="page-48-0"></span>**9. A Allegato 1 0**

In questa sezione sono illustrati i problemi comunemente riscontrati quando si installano canali DVB-T.

## **Problemi relativi all'installazione DVB-T**

**Il televisore non si accende:** 

- Scollegare il cavo di alimentazione dalla presa di corrente. Attendere un minuto, quindi ricollegarlo.
- Controllare che il cavo di alimentazione sia collegato saldamente.

**Il telecomando non funziona correttamente.** 

Indice

### A

Audio, impostazioni 21 AV selezionabile 36 Audio, lingua 23 Audio, sincronizzazione 26

### B

Batterie 44 Blocco Blocco Kensington 43 Local keyboard lock (Blocco tastiera locale) 34 Blocco RC 34 Blu, disattivazione audio 35

### $\overline{C}$

Canali, lista Canale PayTV 37 Risoluzione dei problemi 46 Computer Collegamento 41 Risoluzioni di visualizzazione 44 Risoluzione dei problemi 47 Canali digitali CAM 42

### E

EasyLink Disattivazione 43 Attivazione 43 Ingresso HDMI-CEC 35 Riproduzione One Touch 43 Standby One Touch 43

### F

Fascia di età 15 Formato immagine 12

### H

HDMI Ingresso HDMI-CEC 35 Risoluzione dei problemi 47 Home, modalità 27

### I

Impostazioni predefinite 21 Impostazioni 33 Installazione Impostazione immagine 20 Impostazioni immagini 20 Ignora segnali criptati 36

K Kensington, blocco 43

## L

Lingua Risoluzione dei problemi 46

### M

MENU Menu di configurazione modalità professionale 30 Risoluzione dei problemi 46 Multimediale 17 Multimediale Specifiche tecniche 44 Multifunzione, telecomando 36 MyChoice 37 Menu delle opzioni 10 Memorizzazione 37

#### N Non udenti 25

### O

One Touch, riproduzione 43 One Touch, standby 43 Orologio 16

P

POWER 10 Specifiche tecniche 44 Professionale, modalità Attivazione 30 Opzioni 31 PBS, modalità 33 Store Settings (Impostazioni memorizzazione) 37 Panoramica del televisore 6

### R

Risoluzioni di visualizzazione 44 Rinomina canale 22 Riordina canali 22 Risoluzione dei problemi 46

### S

Sicurezza 4 Scenea 18 Sveglia 15 SVEGLIA 7 Shop, modalità 27 Sleeptimer 15 Smart card 42 Smart, immagine 20 Smart, alimentazione 33 Smart, audio 21 Specifiche tecniche 44

### T

Teletext 8, 13 Telecomando Telecomando multifunzione 36 Telecomando di configurazione professionale 29 RC, blocco 34 Telecomando, utilizzo 8 Specifiche tecniche 44 Risoluzione dei problemi 46

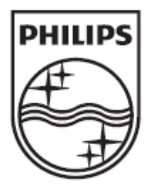

© 2012 Koninklijke Philips Electronics N.V. Tutti i diritti riservati.